GE Fanuc Automation

# Series 90-30/70 SNP-X

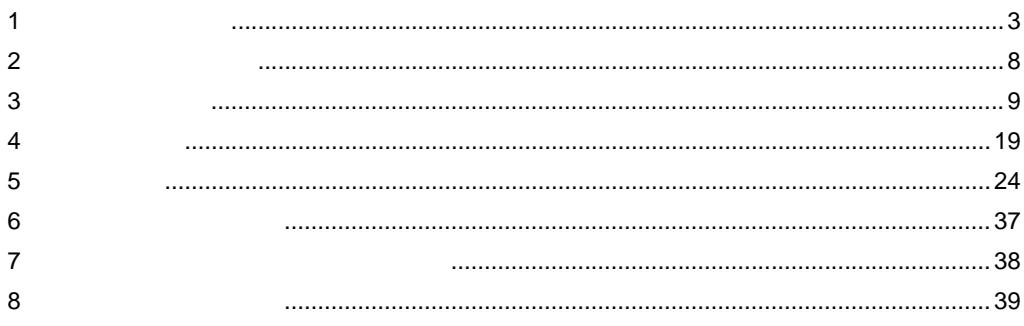

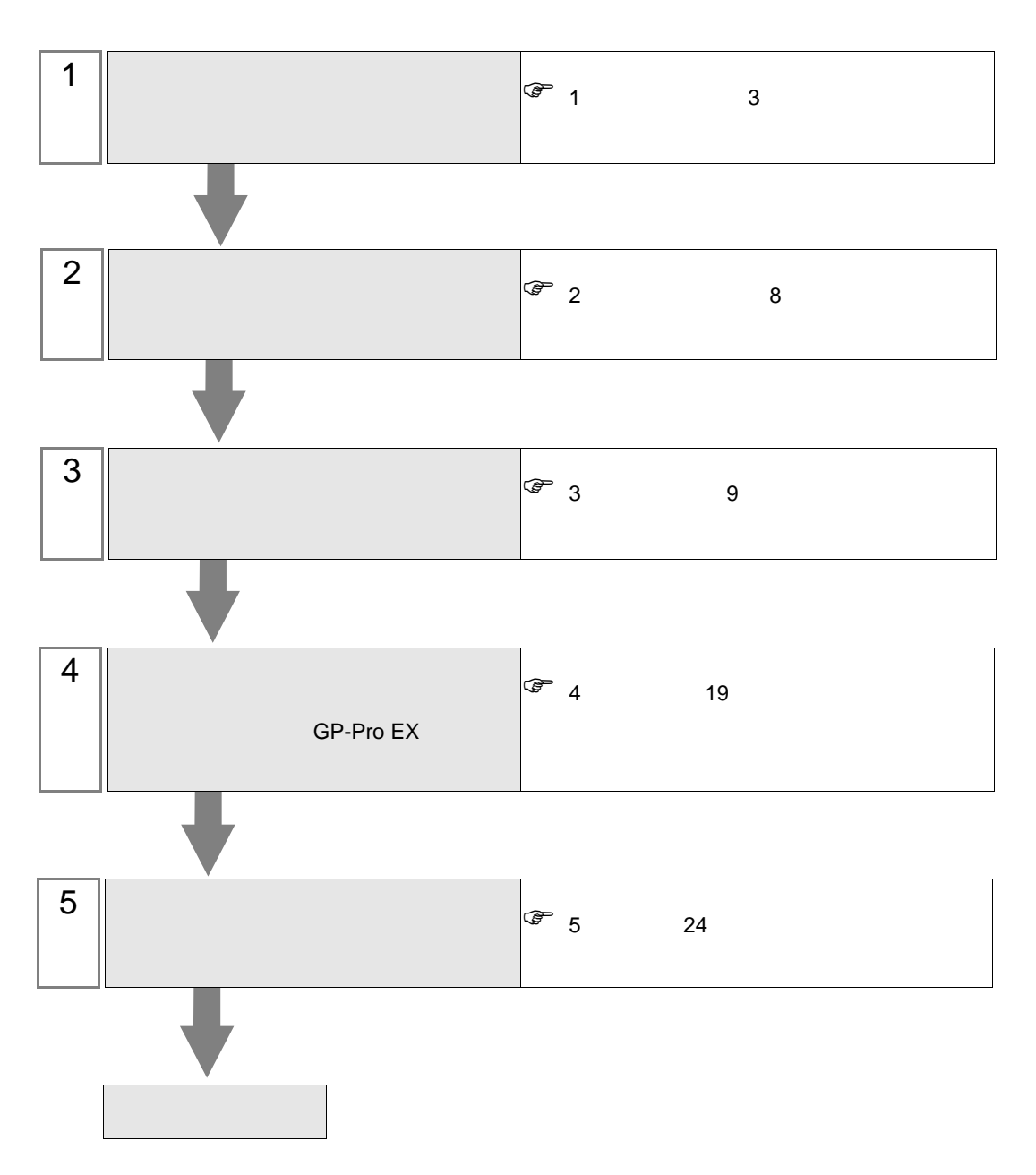

 $PLC$ 

<span id="page-2-0"></span> $1$ 

### GE Fanuc Automation

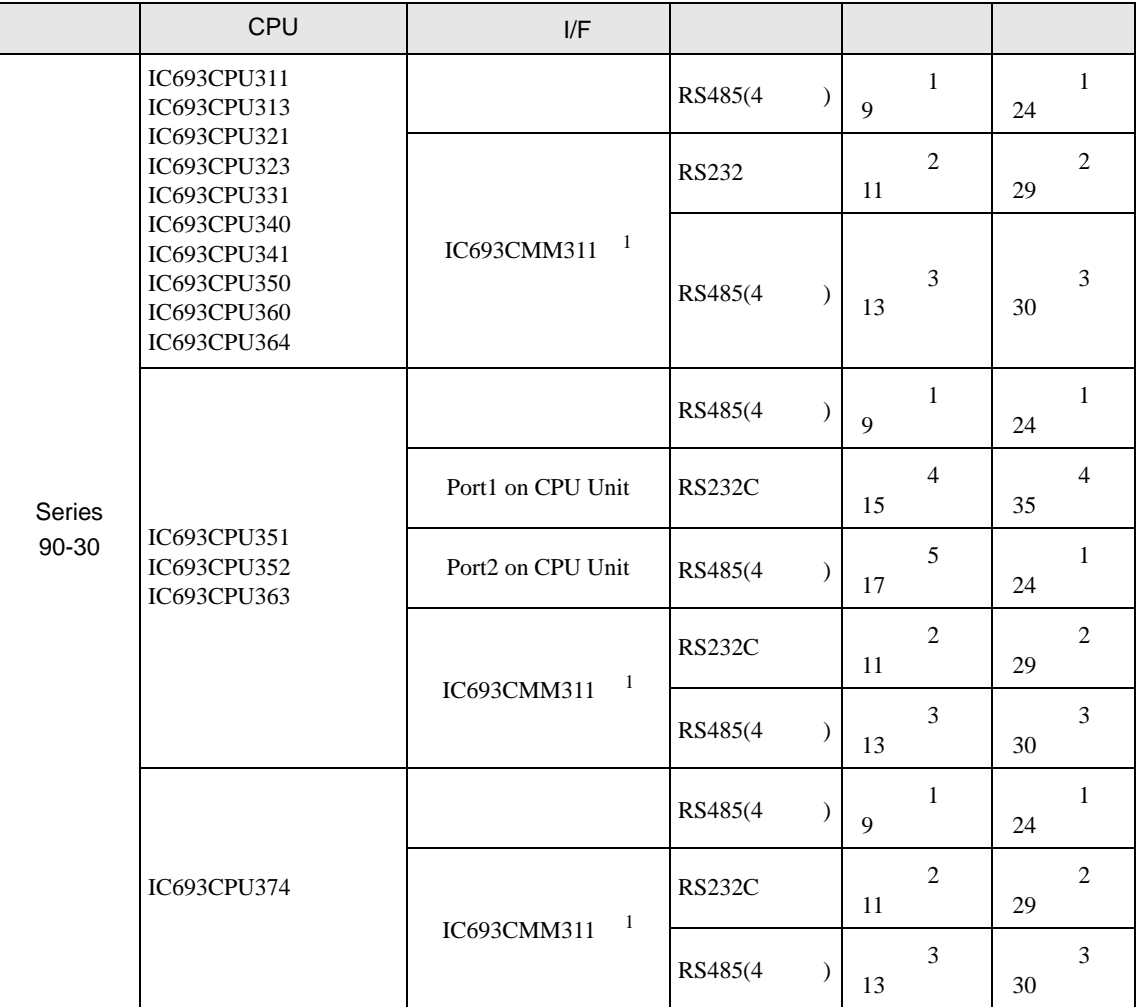

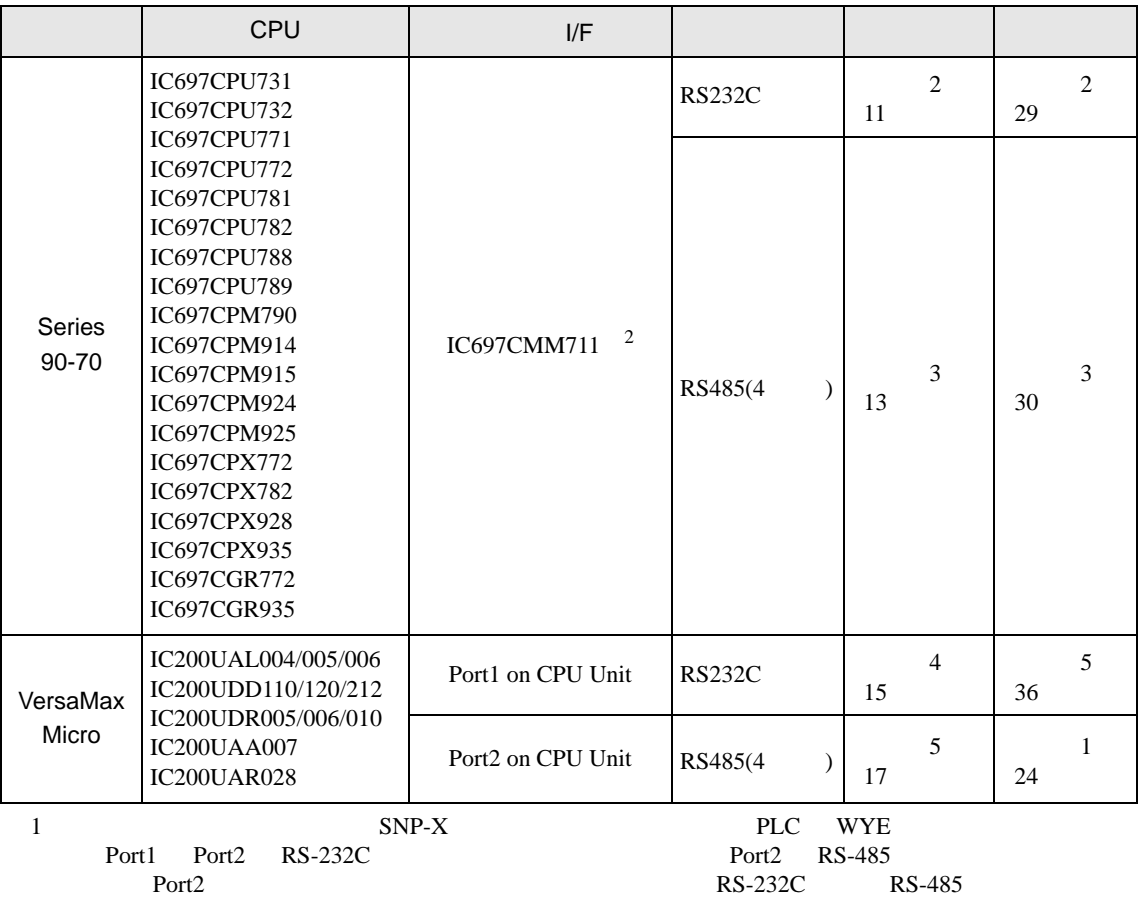

232C RS-485

2 SNP-X Port1/Port2 RS-

•  $1 \quad 1$ 

Г

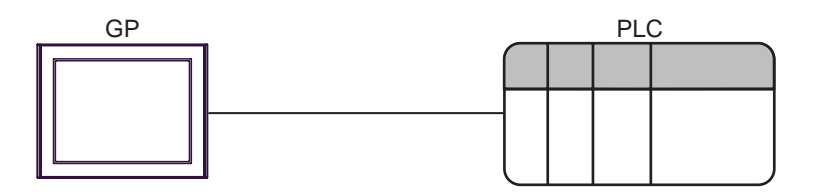

•  $1 \quad n$ 

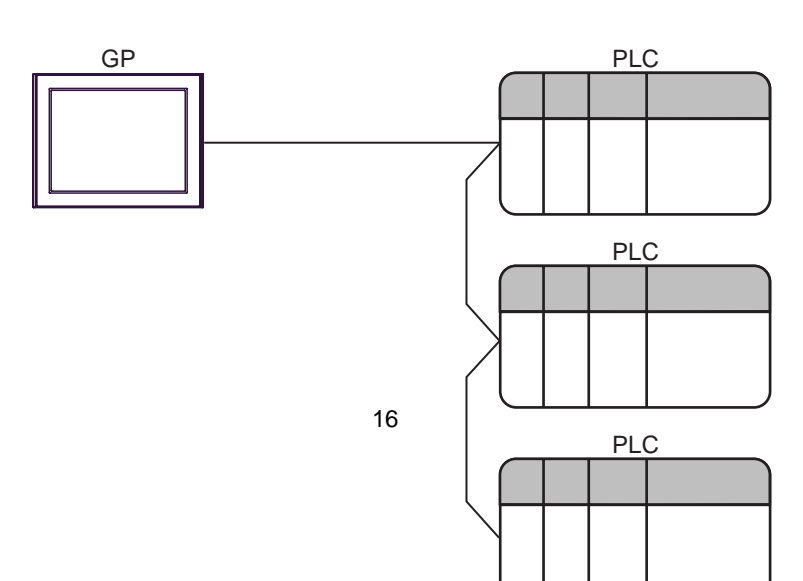

<span id="page-5-0"></span>IPC COM

接続機器と IPC を接続する場合、使用できる COM ポートはシリーズと通信方式によって異なります。

 $\rm IPC$ 

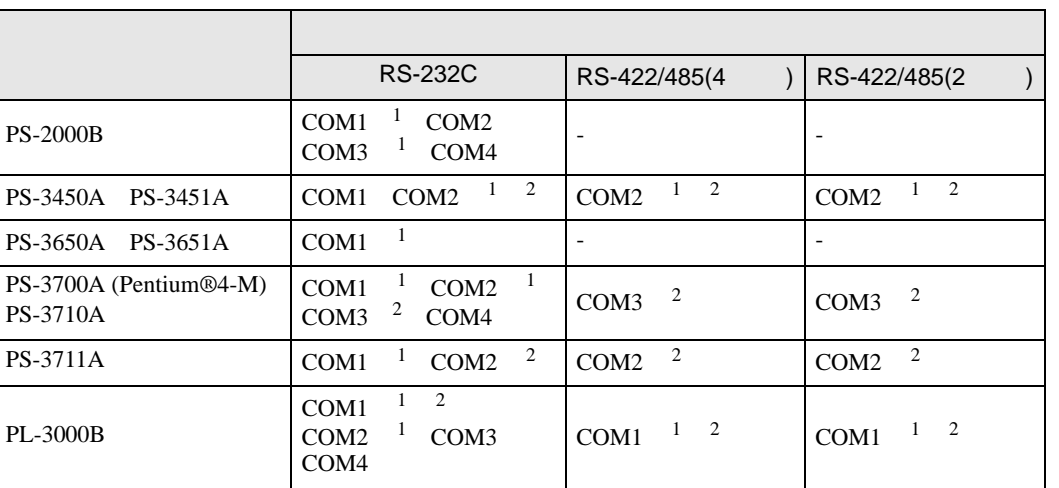

 $1$  RI/5V  $1$  IPC

 $2 \nabla$ 

#### RS-232C

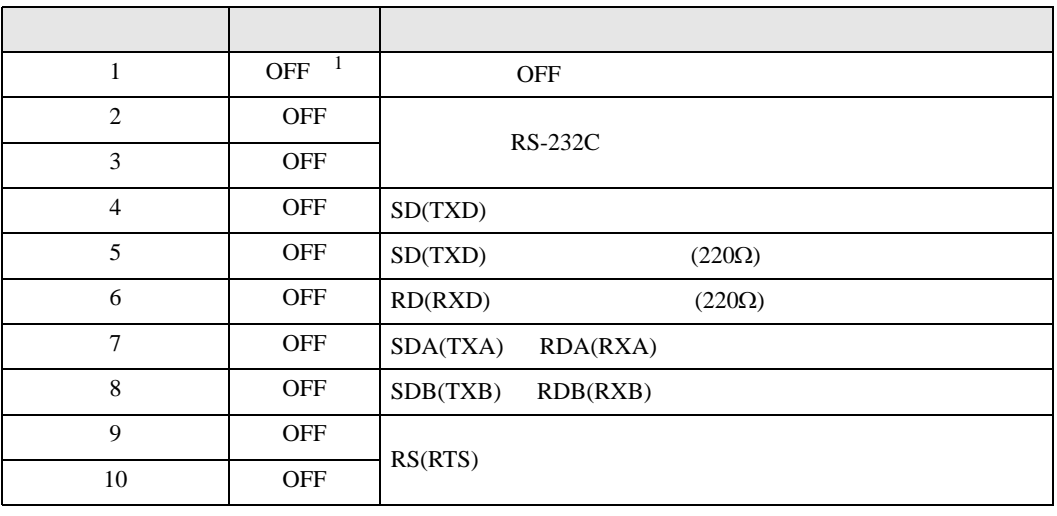

1 PS-3450A PS-3451A を使用する場合のみ設定値を ON にする必要があります。

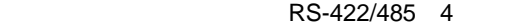

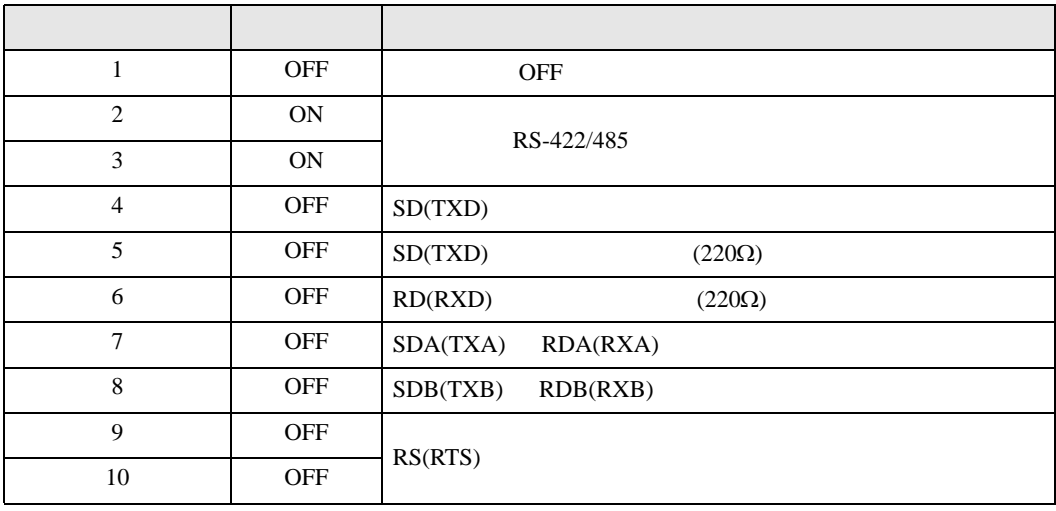

#### RS-422/485 2

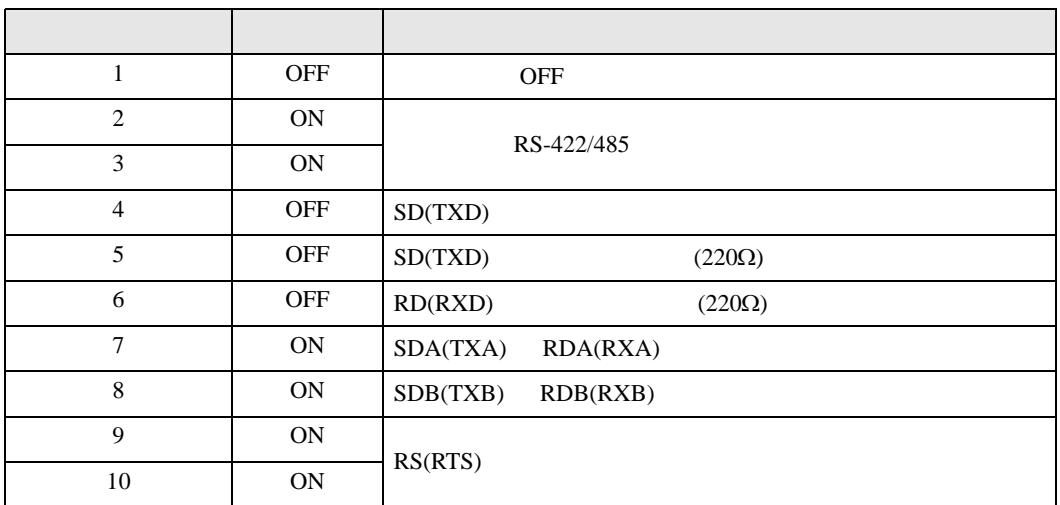

<span id="page-7-0"></span>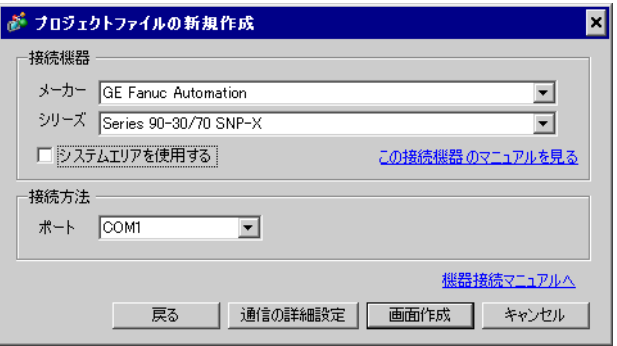

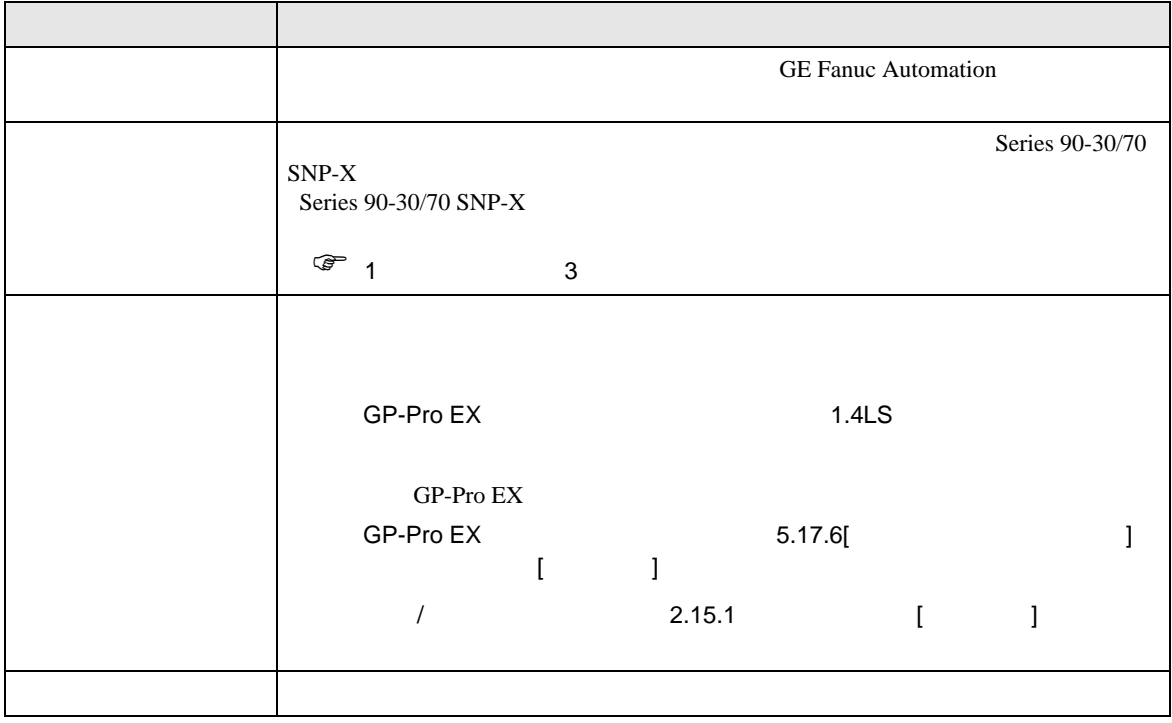

<span id="page-8-0"></span> $3 \sim$ 

# <span id="page-8-1"></span> $3.1$  1

GP-ProEX

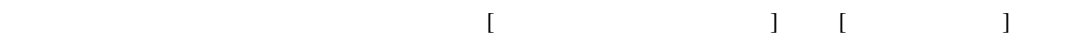

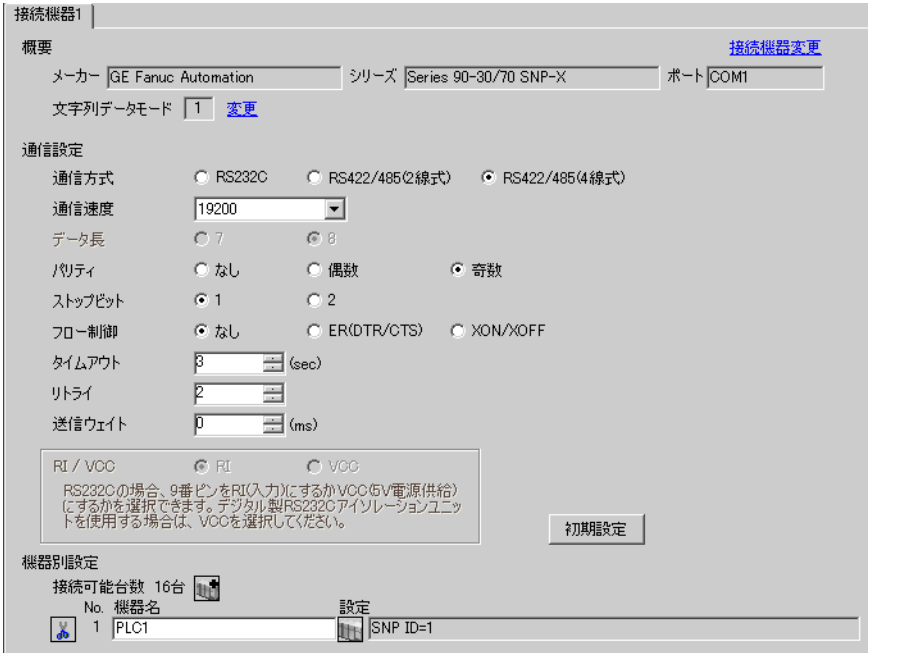

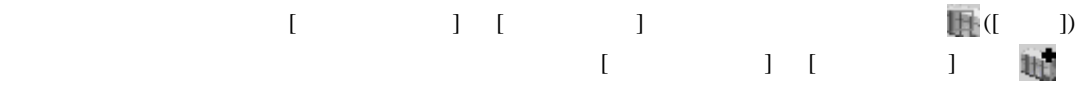

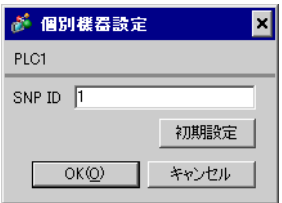

# (CIMPLICITY Machine Edition V4.50 )

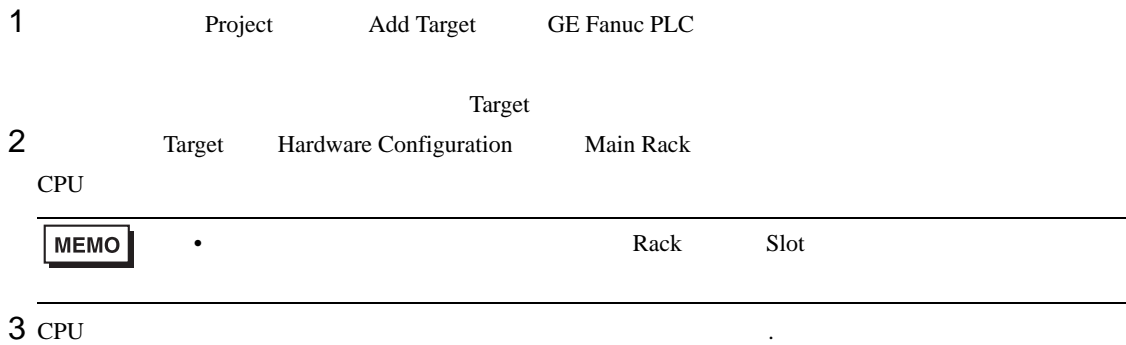

4 [Settings]

 $5<sub>5</sub>$ 

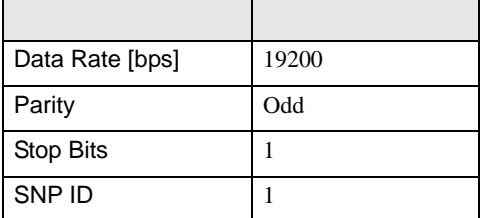

• その他についてはラ<sub>ダー</sub>ソフトの<sub>マニュ</sub>アルを参照してください。

<span id="page-10-0"></span>3.2 設定例 2

GP-ProEX

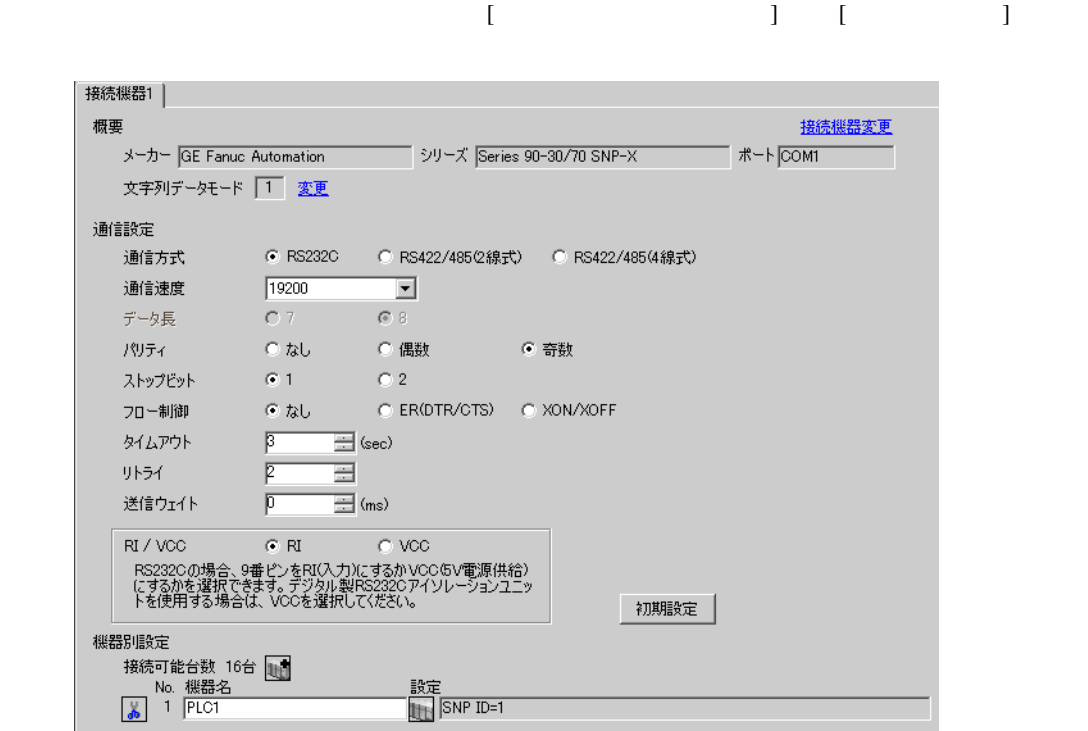

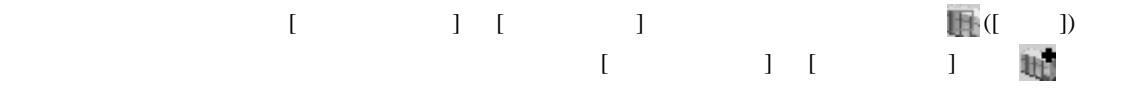

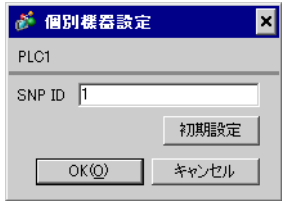

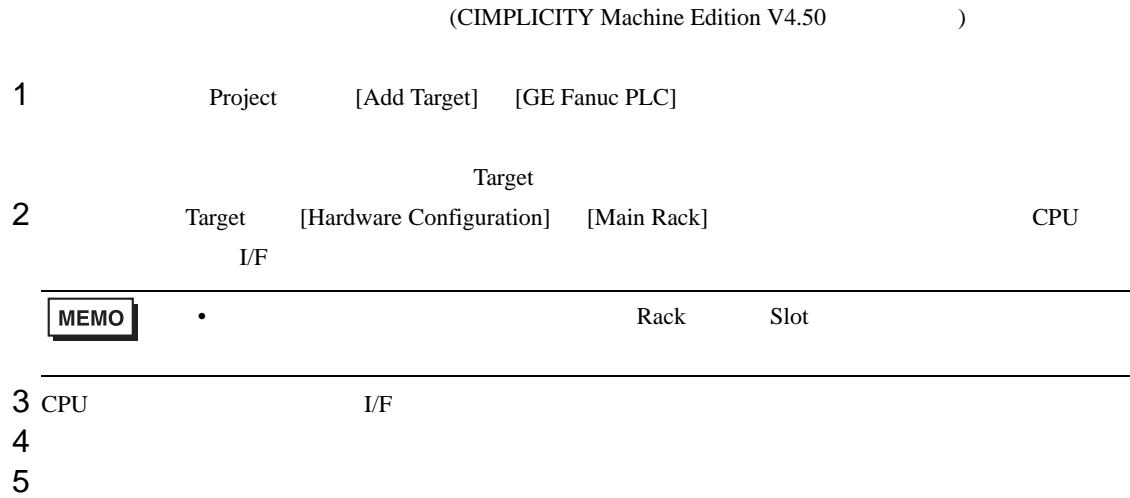

CPU

[Settings]

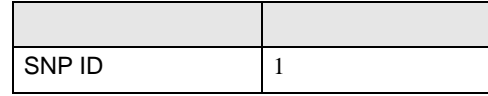

 $\rm I/F$ 

[Settings]

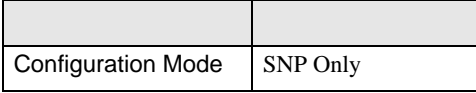

 $[Port1]$ 

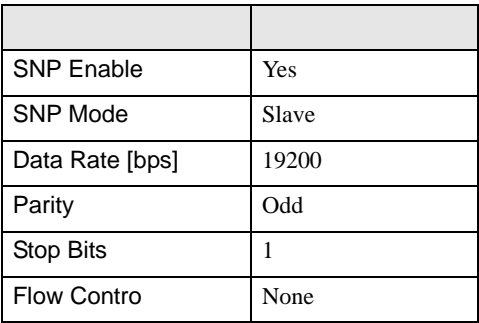

• その他についてはラダーソフトのポイントのポイントのマニュアルを参照してください。

<span id="page-12-0"></span>3.3 設定例 3

GP-ProEX

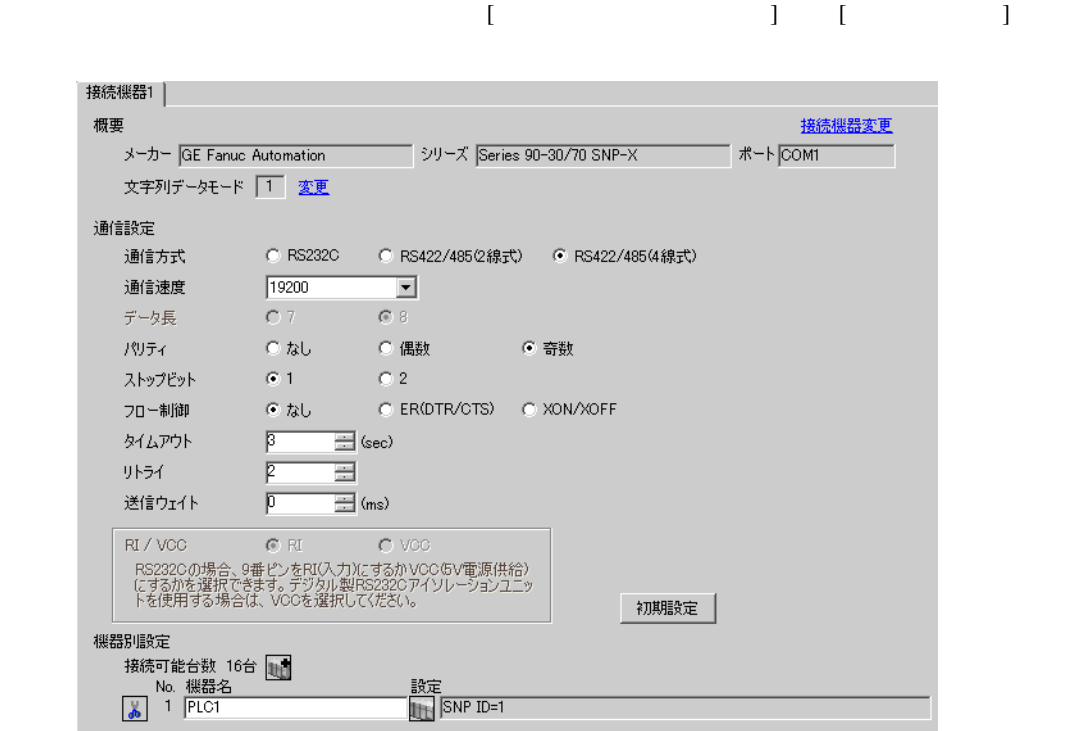

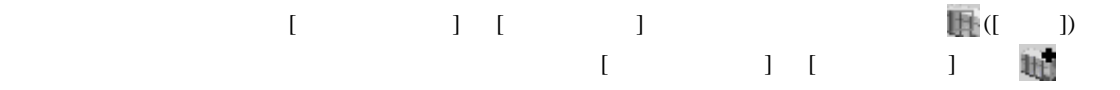

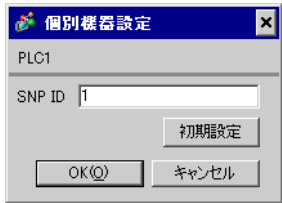

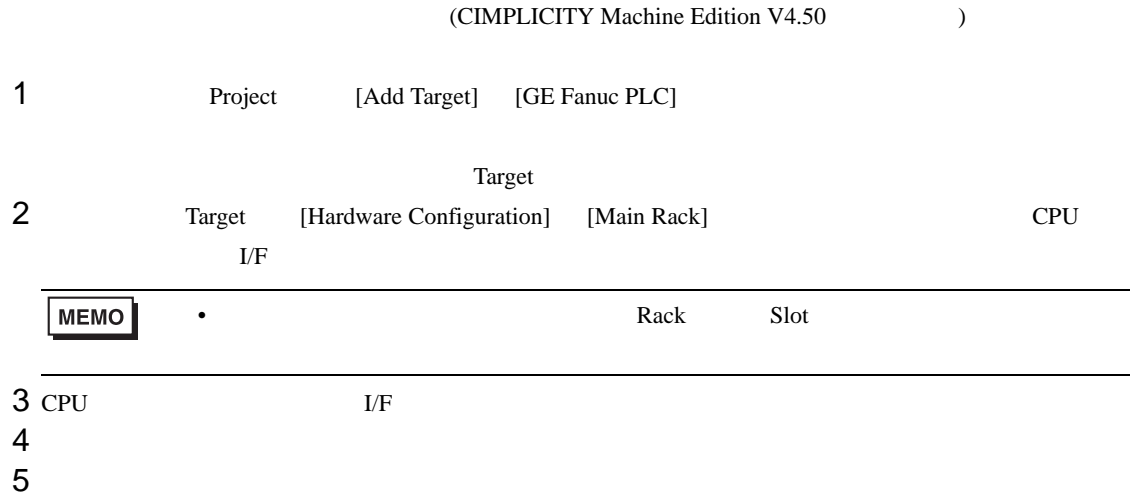

CPU

[Settings]

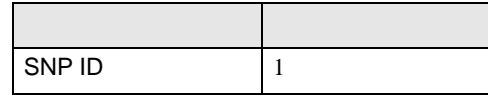

 $\rm I/F$ 

[Settings]

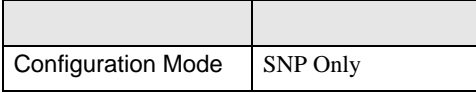

 $[Port2]$ 

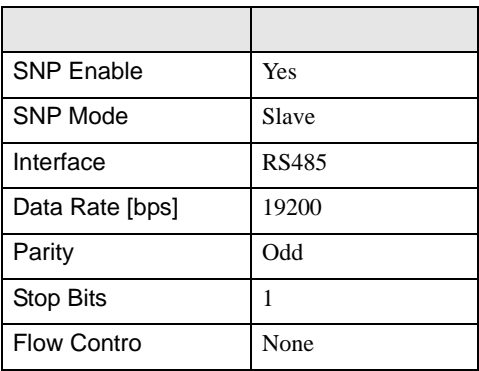

• その他についてはラ<sub>ダー</sub>ソフトの<sub>マニュ</sub>アルを参照してください。

<span id="page-14-0"></span>3.4 設定例 4

GP-ProEX

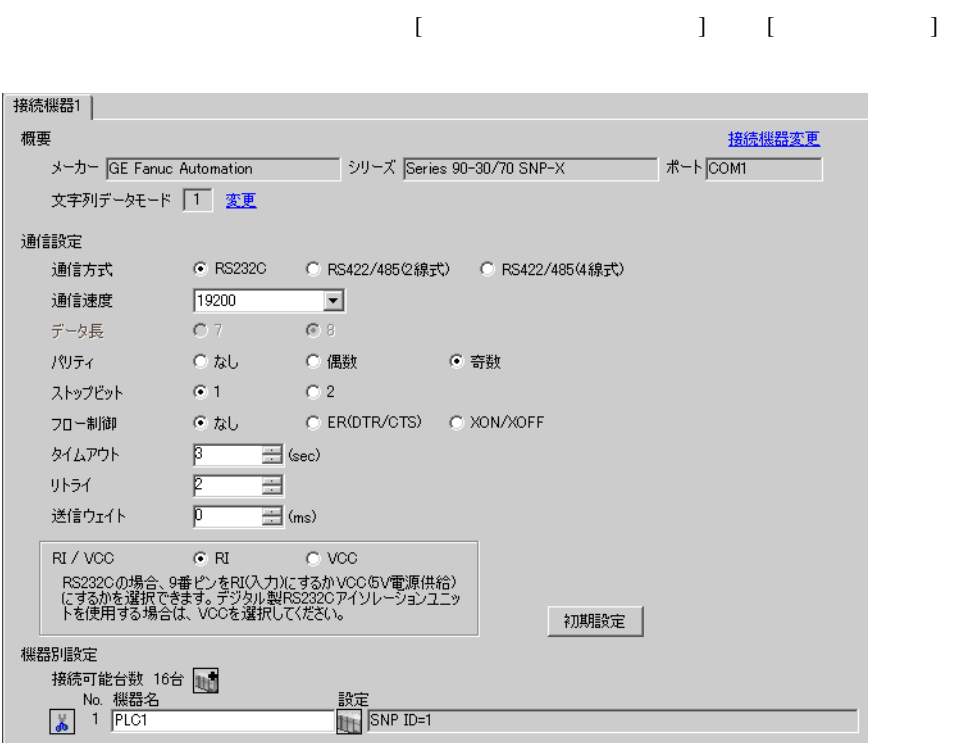

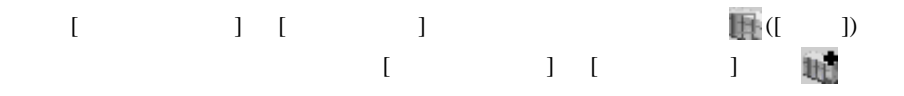

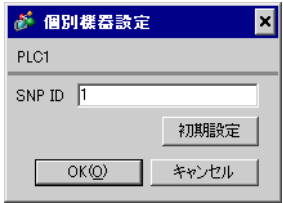

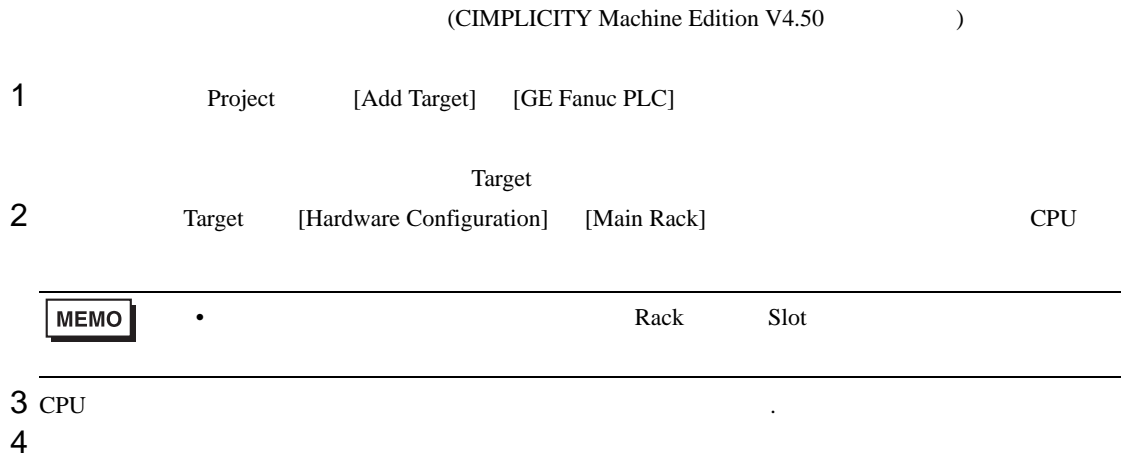

 $5<sub>5</sub>$ 

#### $[Port1 (RS-232)]$

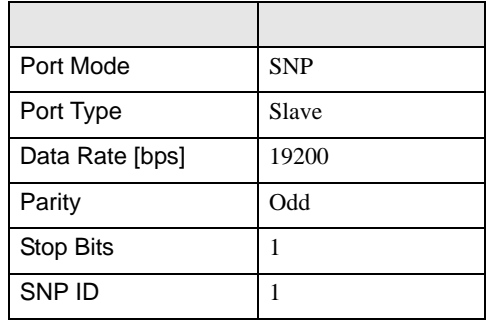

• その他についてはラ<sub>ダー</sub>ソフトの<sub>マニュ</sub>アルを参照してください。

<span id="page-16-0"></span>3.5 設定例 5

GP-ProEX

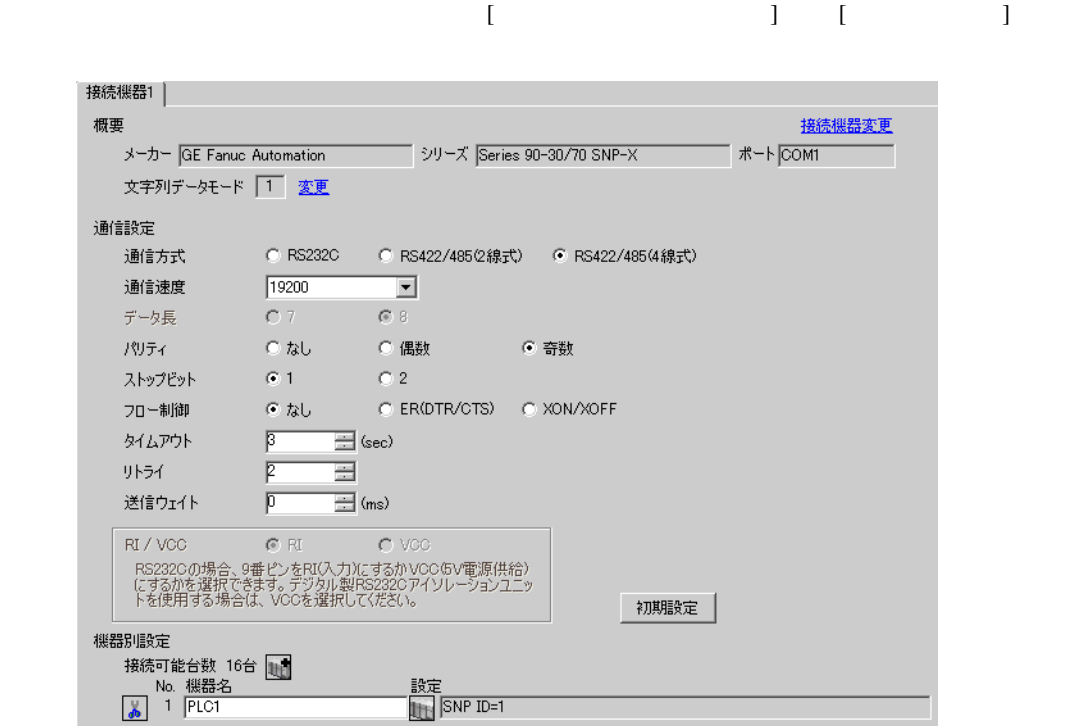

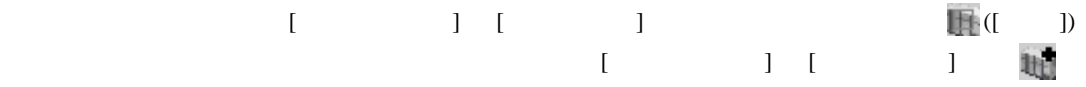

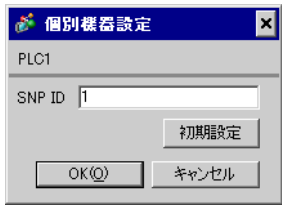

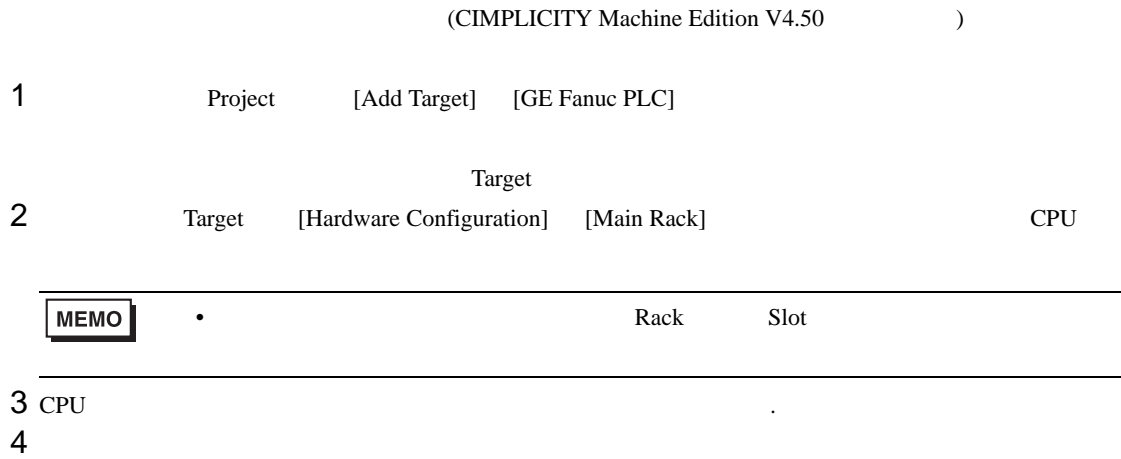

 $5<sub>5</sub>$ 

#### $[Port1 (RS-485)]$

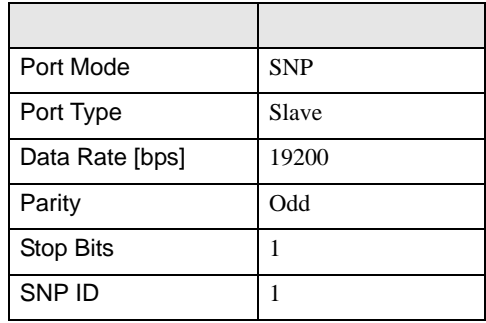

• その他についてはラ<sub>ダー</sub>ソフトの<sub>マニュ</sub>アルを参照してください。

 $\begin{bmatrix} \cdot & \cdot & \cdot & \cdot \\ \cdot & \cdot & \cdot & \cdot \\ \cdot & \cdot & \cdot & \cdot \end{bmatrix} \quad \begin{bmatrix} \cdot & \cdot & \cdot \\ \cdot & \cdot & \cdot \\ \cdot & \cdot & \cdot \end{bmatrix}$ 

<span id="page-18-0"></span>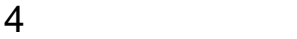

 ${\rm GP\text{-}Pro\;EX}$ 

 $\circled{f}$  3 9

4.1 GP-Pro EX

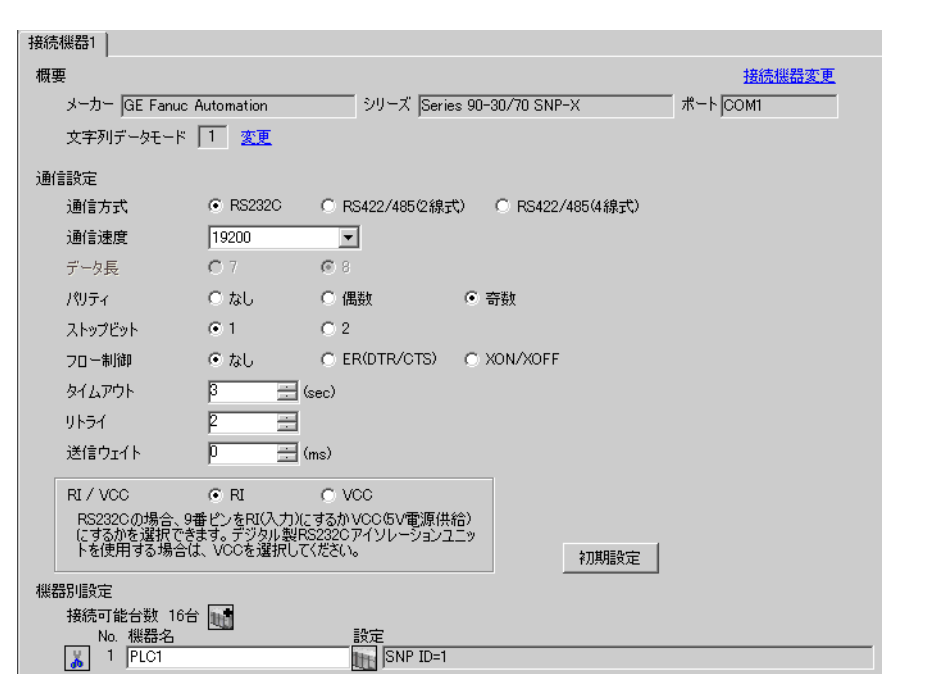

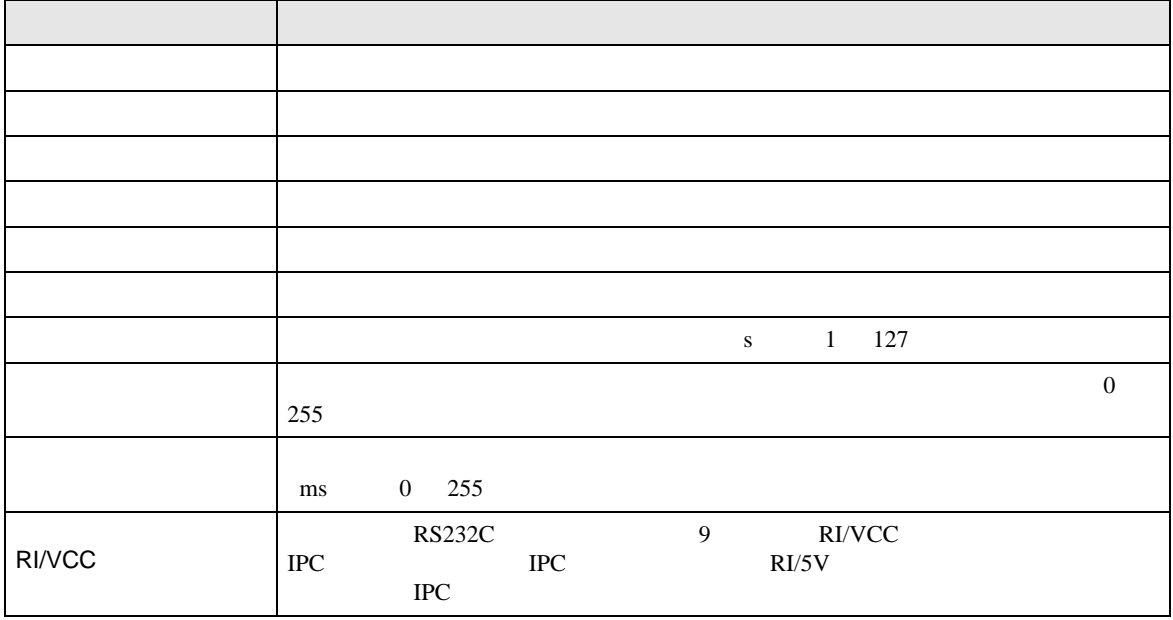

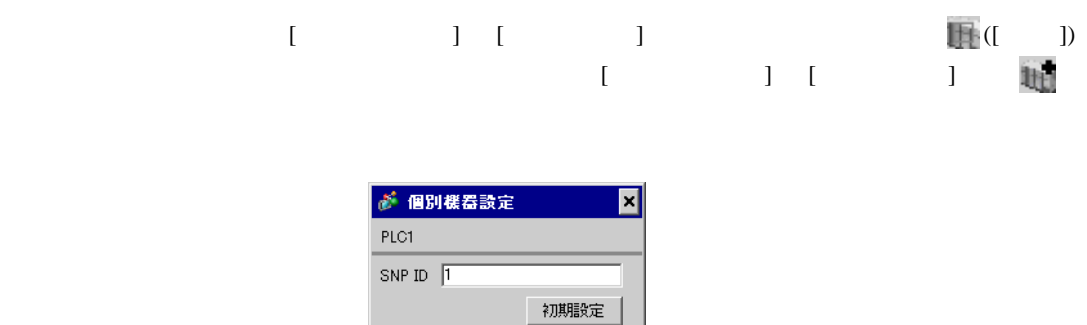

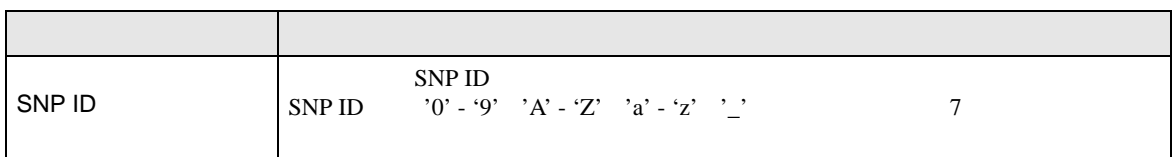

 $OKQ$ ┓ キャンセル

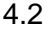

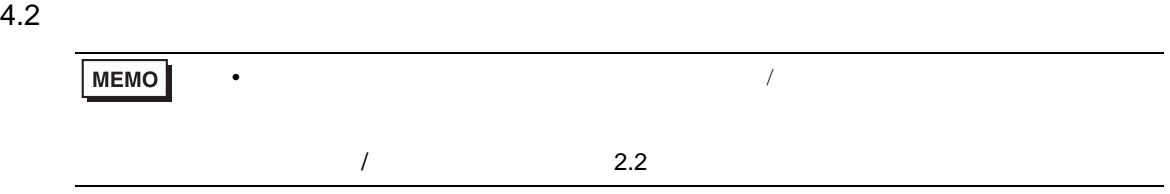

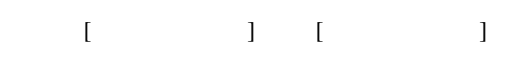

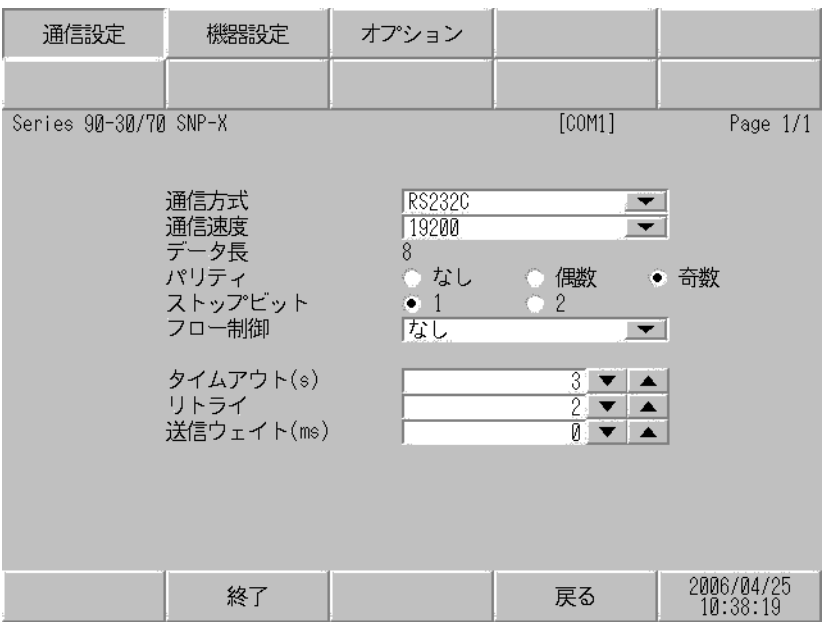

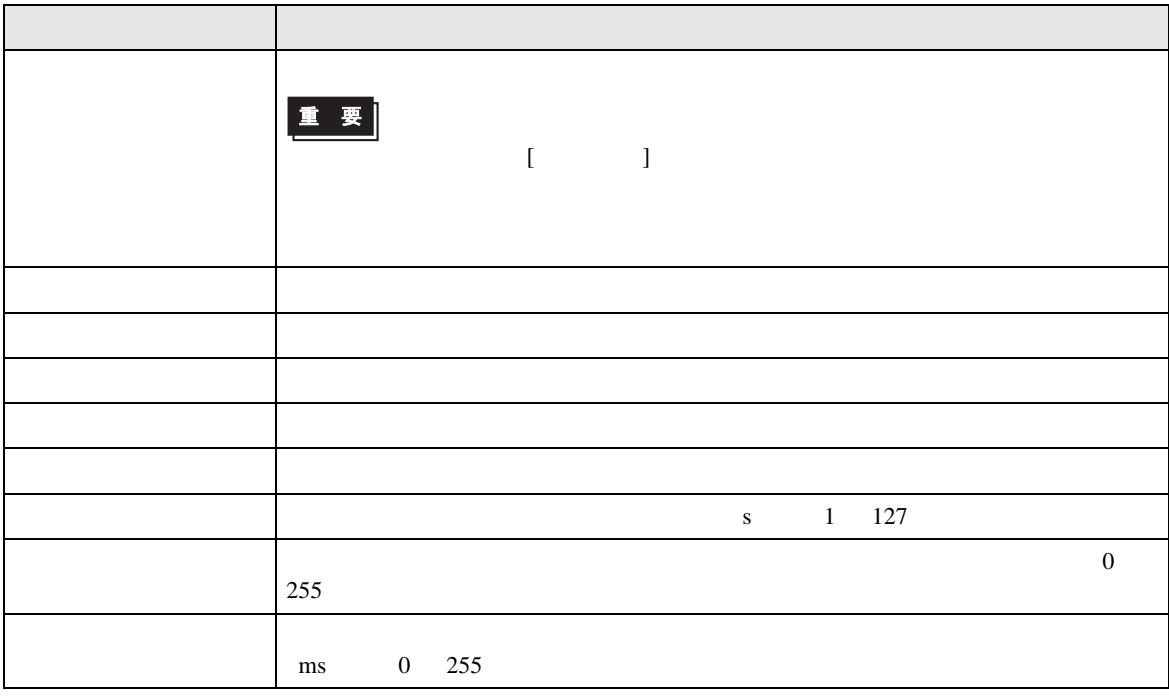

 $[$  and  $[$   $]$   $[$   $]$   $[$   $]$   $[$   $]$   $[$   $]$   $[$   $]$   $[$   $]$   $[$   $]$   $[$   $]$   $[$   $]$   $[$   $]$   $[$   $]$   $[$   $]$   $[$   $]$   $[$   $]$   $[$   $]$   $[$   $]$   $[$   $]$   $[$   $]$   $[$   $]$   $[$   $]$   $[$   $]$   $[$   $]$   $[$   $]$   $[$   $]$   $[$   $]$   $[$   $\left[ \begin{array}{cc} 0 & 0 & 0 \end{array} \right]$ 

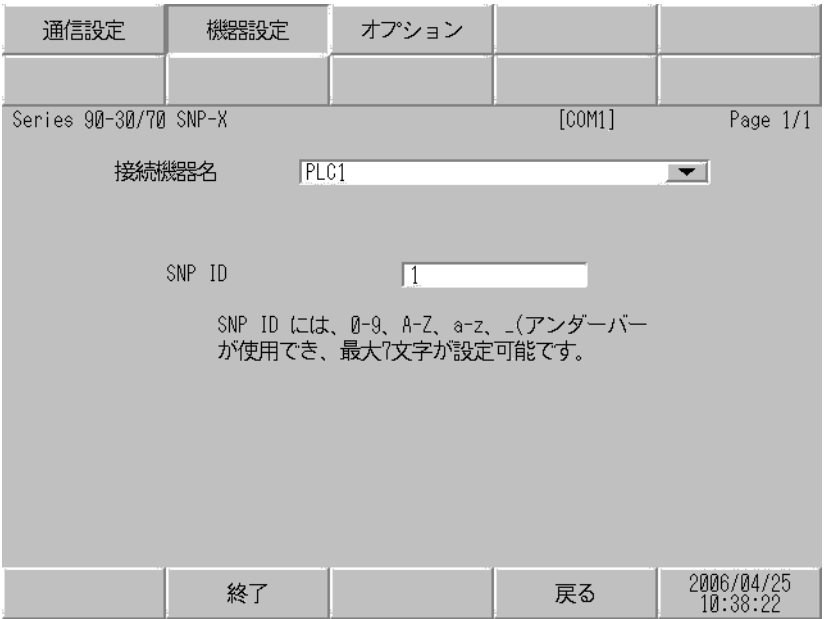

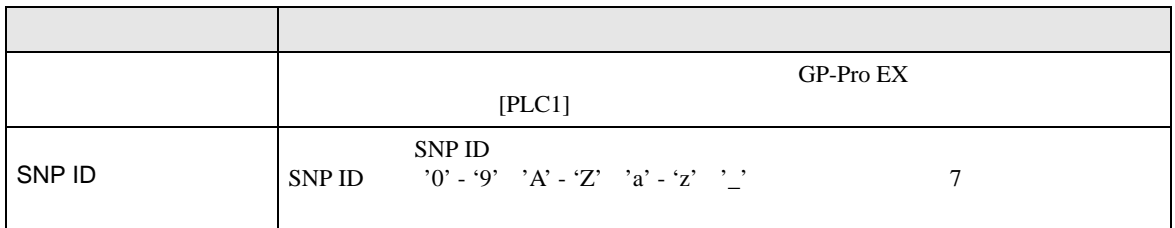

# $[$  and  $[$   $]$   $[$   $]$   $[$   $]$   $[$   $]$   $[$   $]$   $[$   $]$   $[$   $]$   $[$   $]$   $[$   $]$   $[$   $]$   $[$   $]$   $[$   $]$   $[$   $]$   $[$   $]$   $[$   $]$   $[$   $]$   $[$   $]$   $[$   $]$   $[$   $]$   $[$   $]$   $[$   $]$   $[$   $]$   $[$   $]$   $[$   $]$   $[$   $]$   $[$   $]$   $[$   $\{$

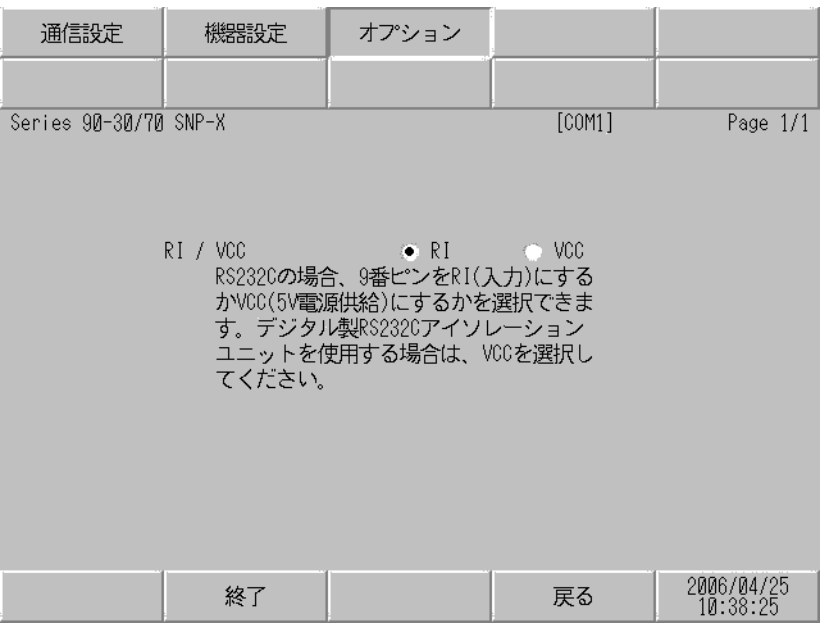

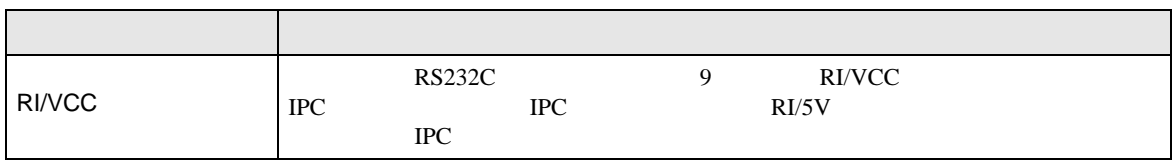

<span id="page-23-0"></span>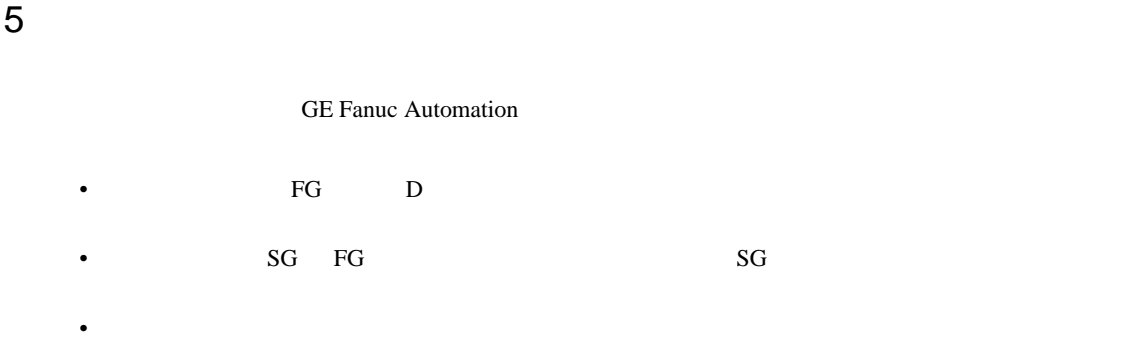

 $\overline{1}$ 

<span id="page-23-1"></span>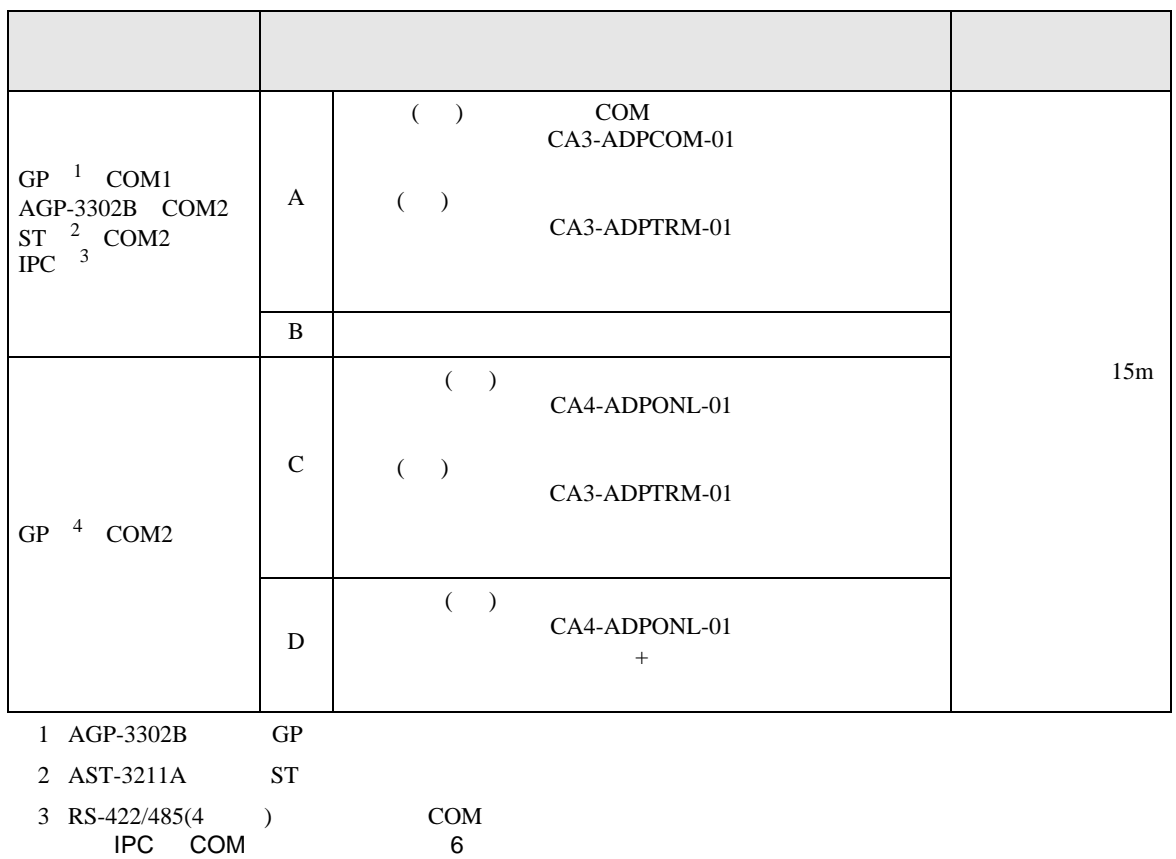

4 GP-3200  $AGP-3302B$  GP

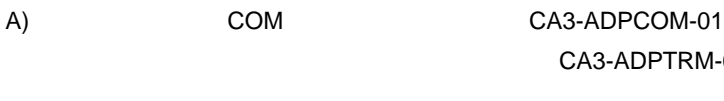

 $\cdot$  1 1

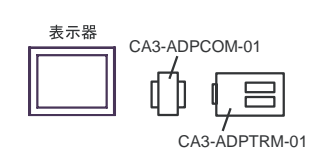

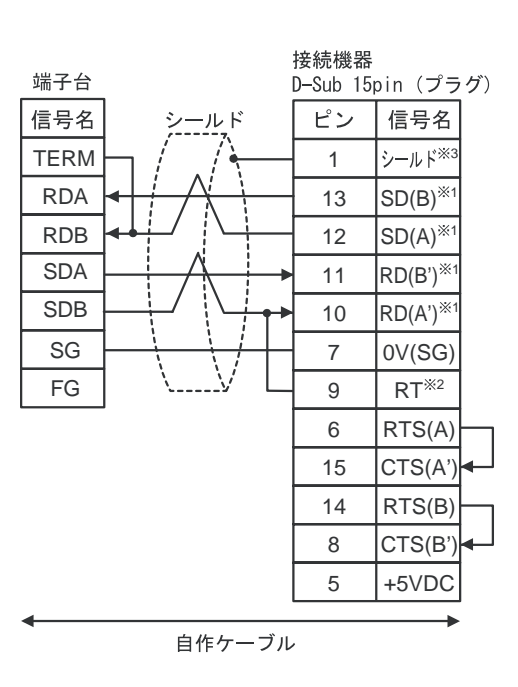

CA3-ADPTRM-01

 $\bullet$  1 n

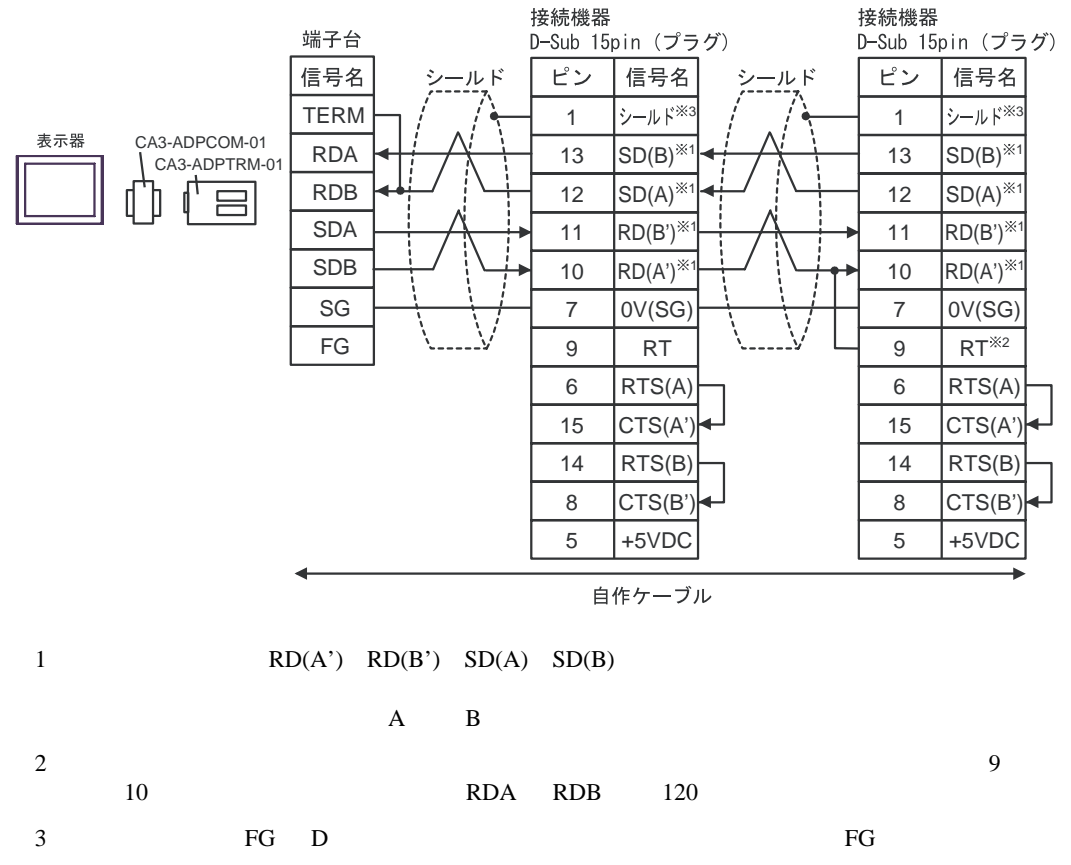

# B) and the contract of the contract of the contract of the contract of the contract of the contract of the contract of the contract of the contract of the contract of the contract of the contract of the contract of the con

 $\bullet$  1 1

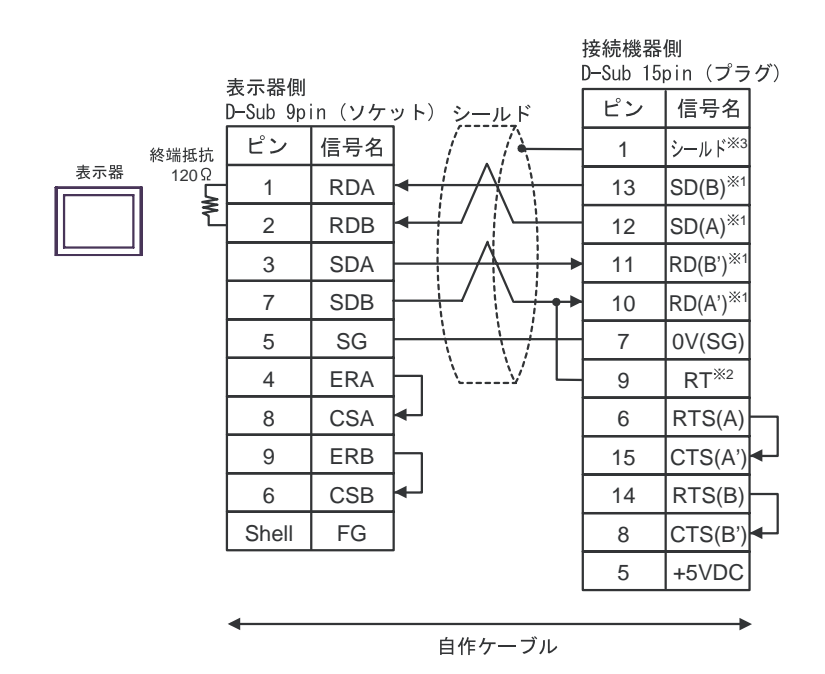

•  $1 \quad n$ 

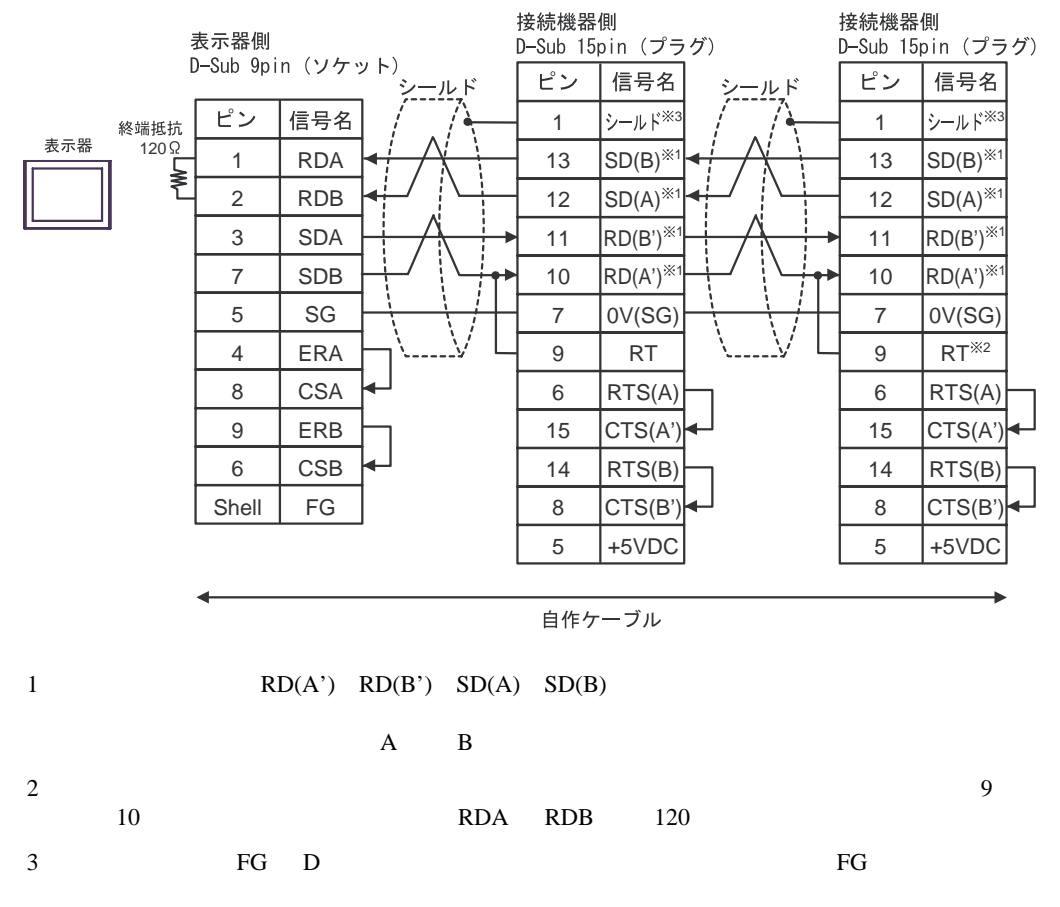

C)  $CA4-ADPONL-01$ CA3-ADPTRM-01

 $\cdot$  1 1

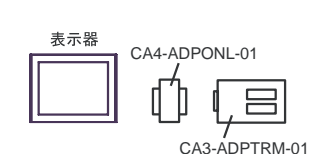

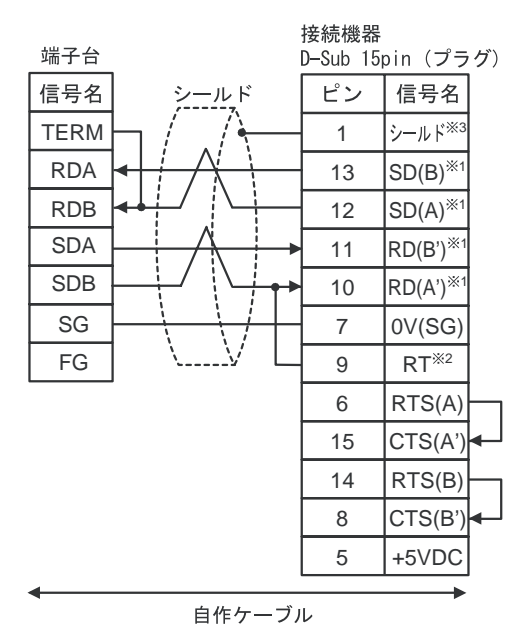

 $\bullet$  1 n

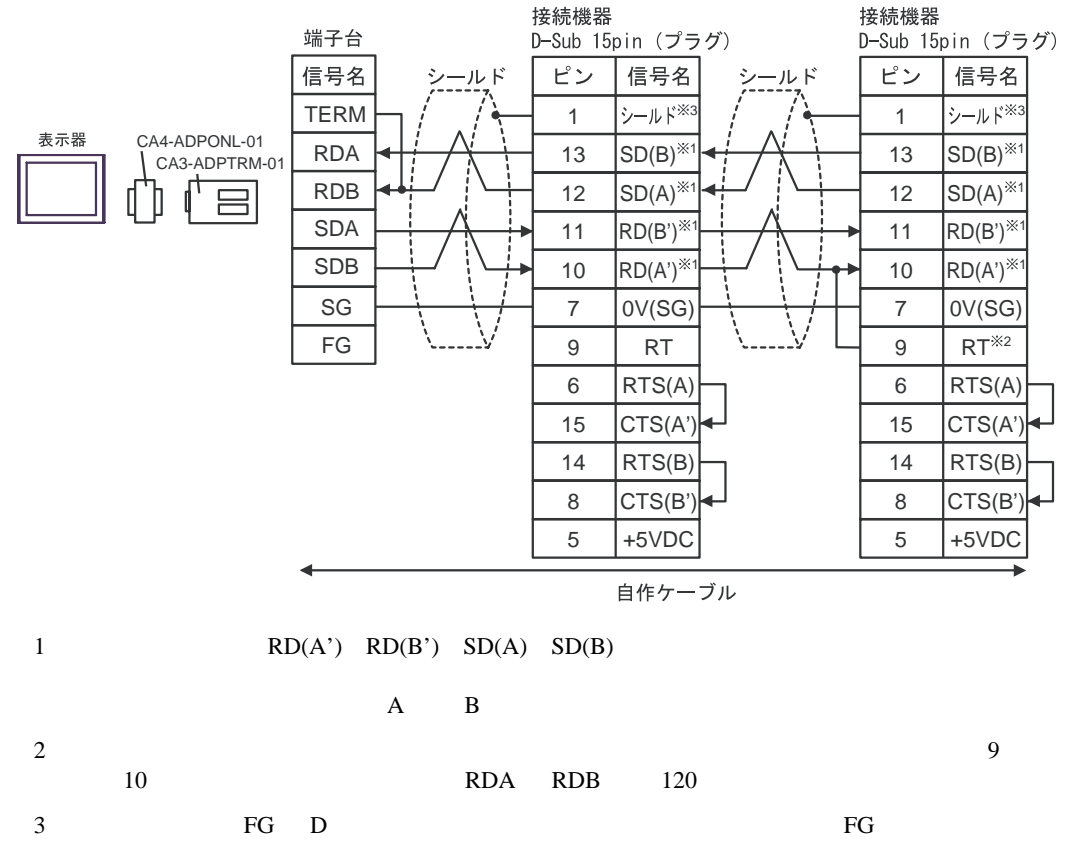

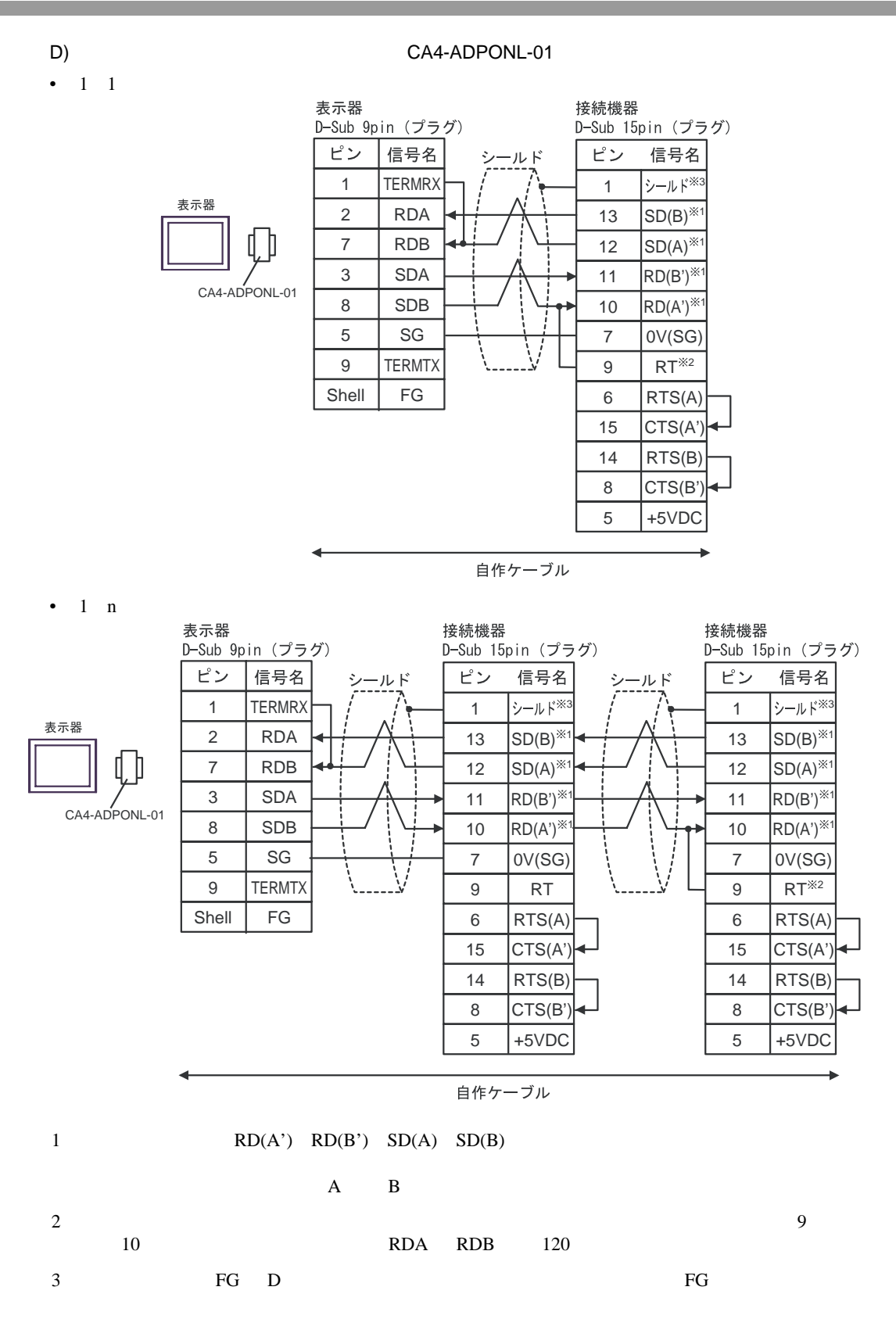

<span id="page-28-0"></span>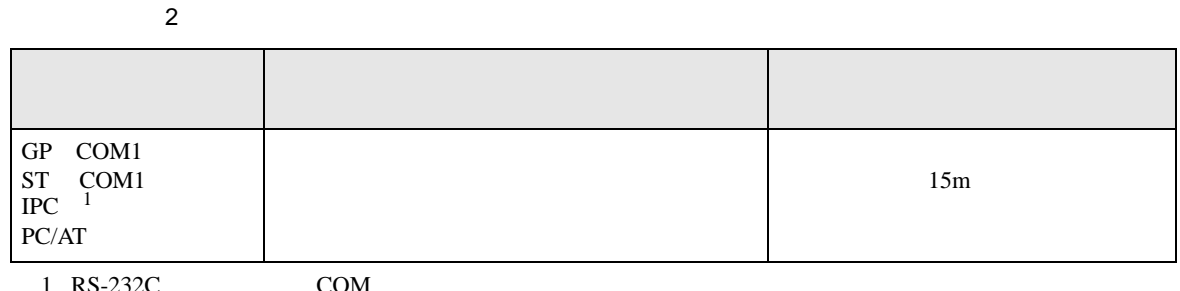

1 RS-232C COM  $\overline{\mathcal{F}}$  IPC COM IPC COM 6

> 表示器側 接続機器側 D-Sub 9pin(ソケット) D-Sub 25pin(プラグ) ピン 信号名 ピン 信号名 シールド 2 RD(RXD) 2 TD 3 SD(TXD) 3 RD 表示器 4 ER(DTR) 4 RTS 5 SG 5 CTS DR(DSR) 6 7 SG 7 RS(RTS) 8 DCD 8  $|{\scriptstyle{\mathsf{CS}}(\mathsf{CTS})}|$ 20 DTRShell FG 1 シールド

結線図 3

<span id="page-29-0"></span>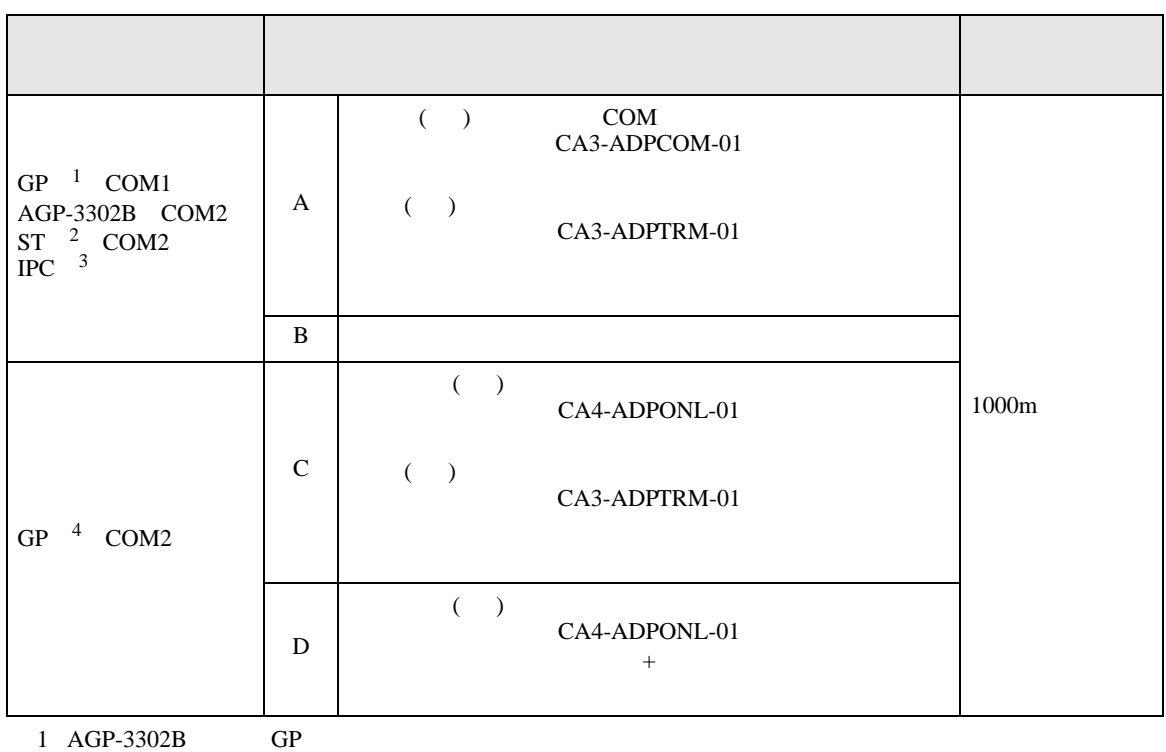

 $2$  AST-3211A ST

 $3 \text{ RS-}422/485(4)$  COM  $6$ 

4 GP-3200  $AGP-3302B$  GP

#### A) COM COM CA3-ADPCOM-01

#### CA3-ADPTRM-01

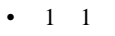

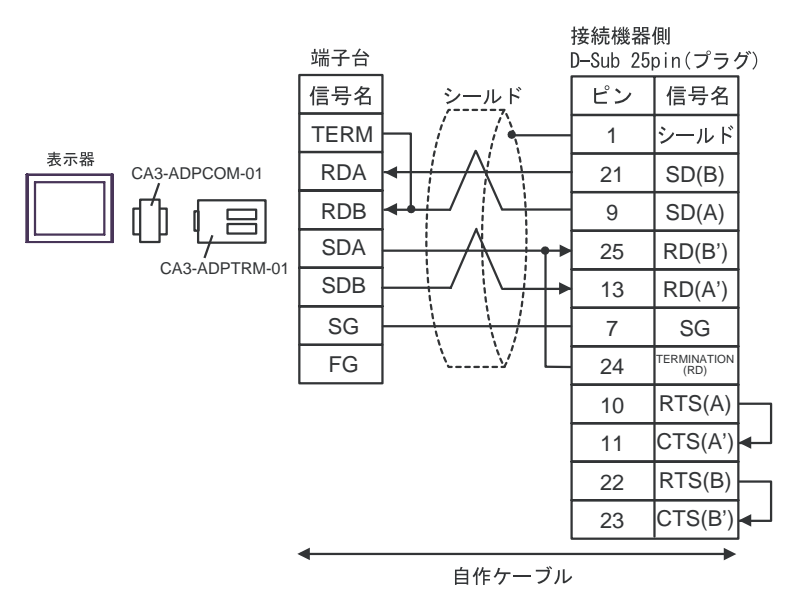

 $1$  n

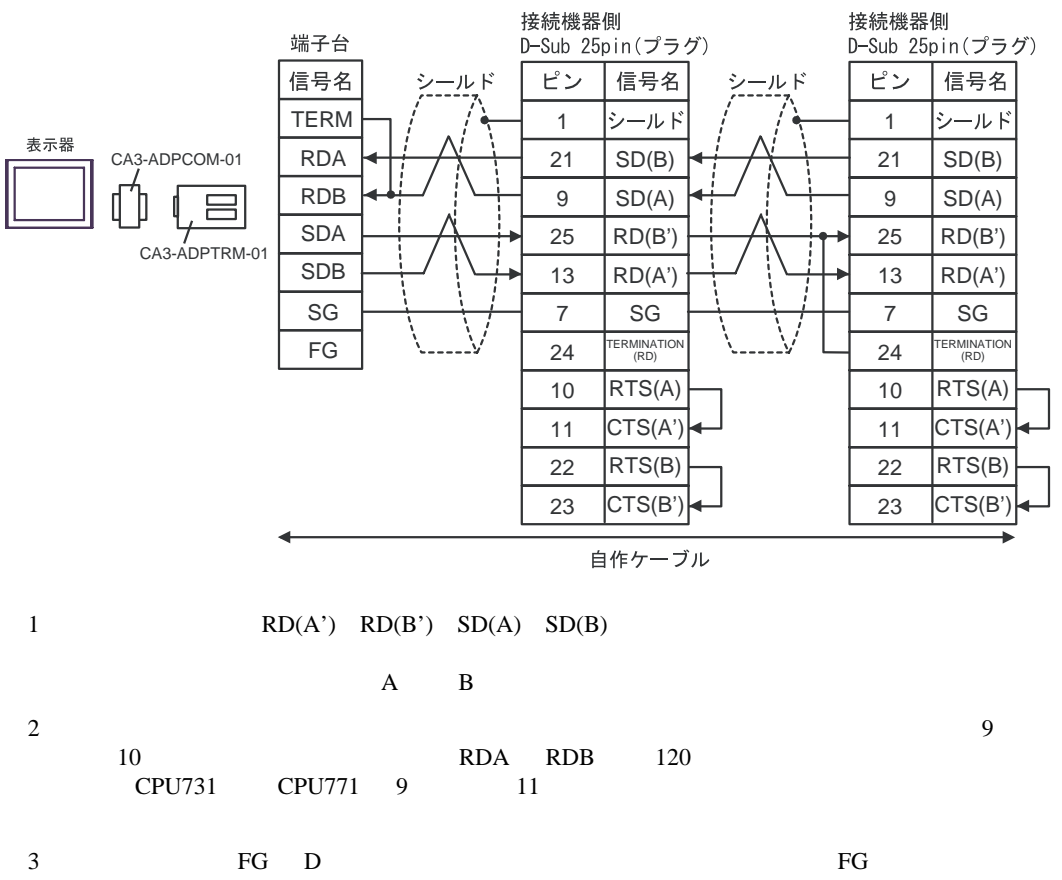

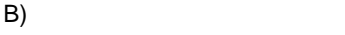

 $\bullet$  1 1

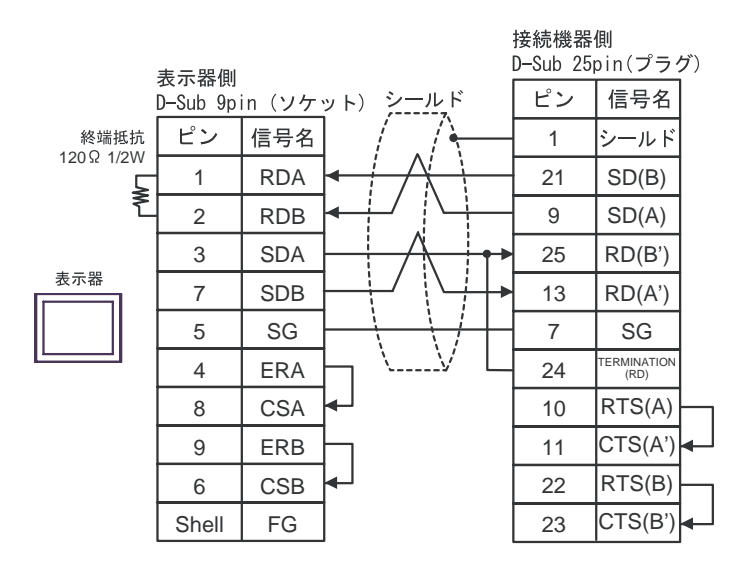

 $\bullet$  1 n

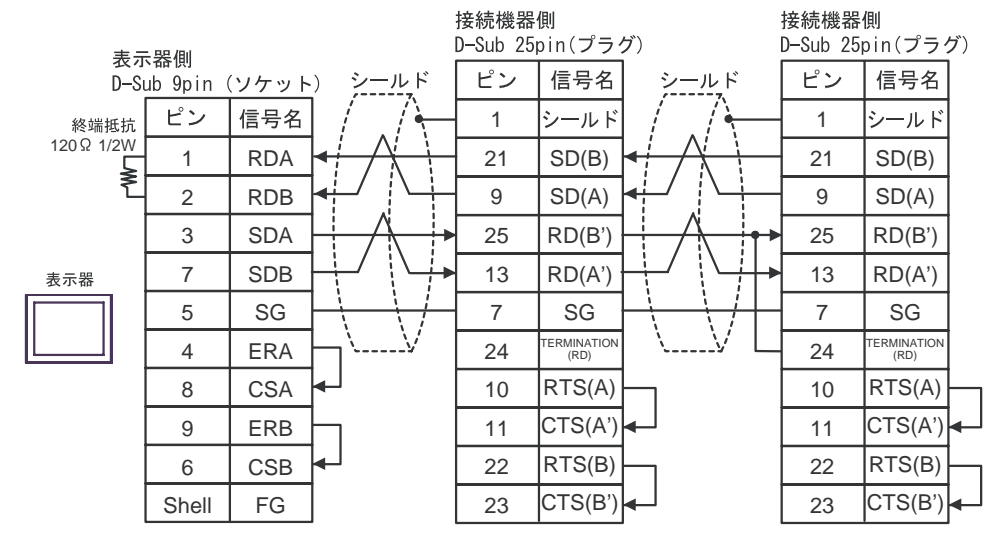

 $1 \qquad \qquad RD(A') \quad RD(B') \quad SD(A) \quad SD(B)$ 

 $A$  a  $B$ 

 $2\,$  $10$  RDA RDB  $120$ CPU731 CPU771 9 11 3:接続機器本体の FG D 種接地を行ってください。またシールド線への FG 接続は設置環境

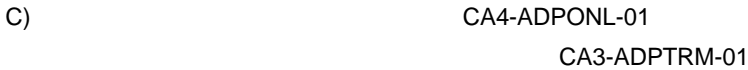

 $\cdot$  1 1

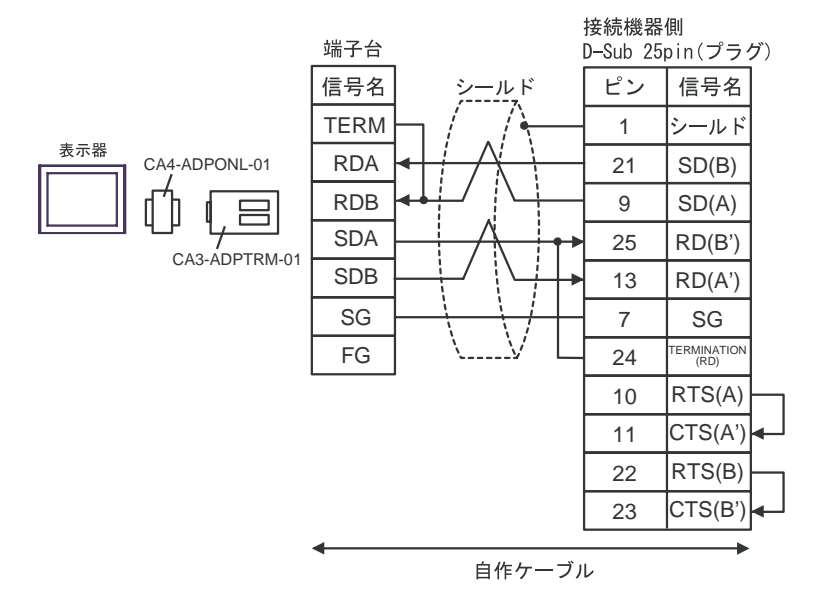

 $1$  n

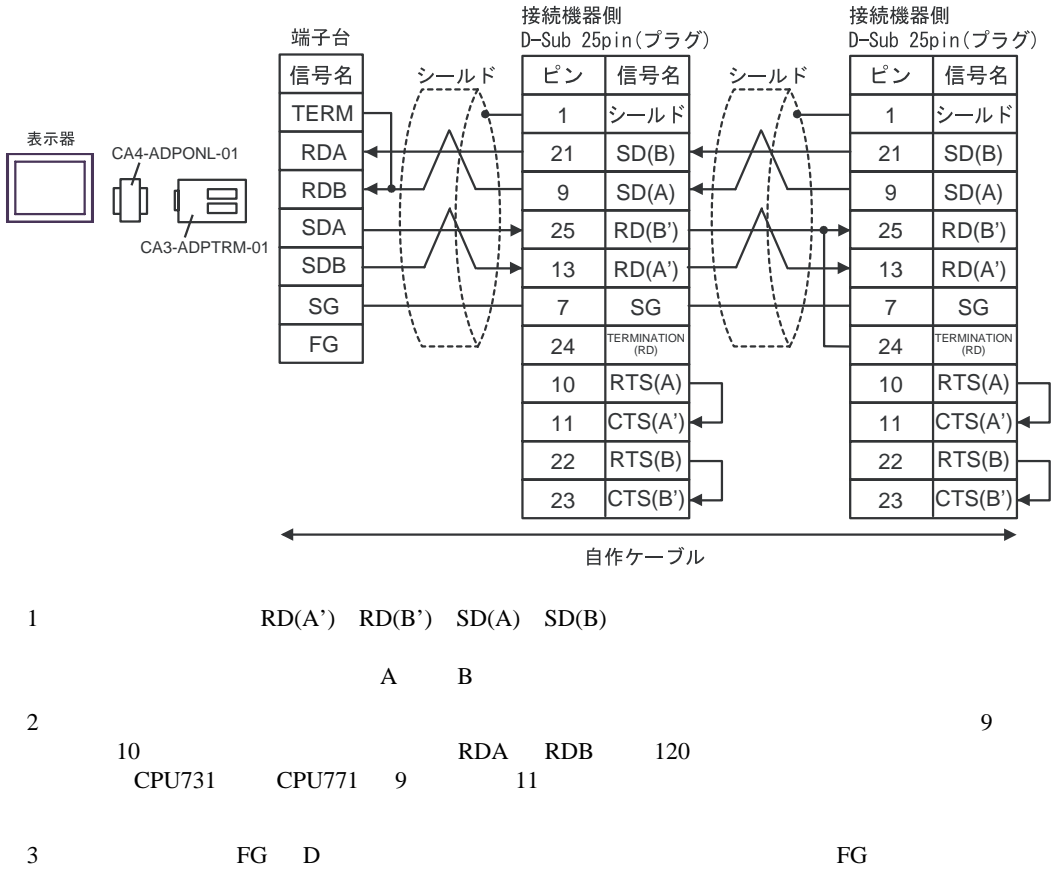

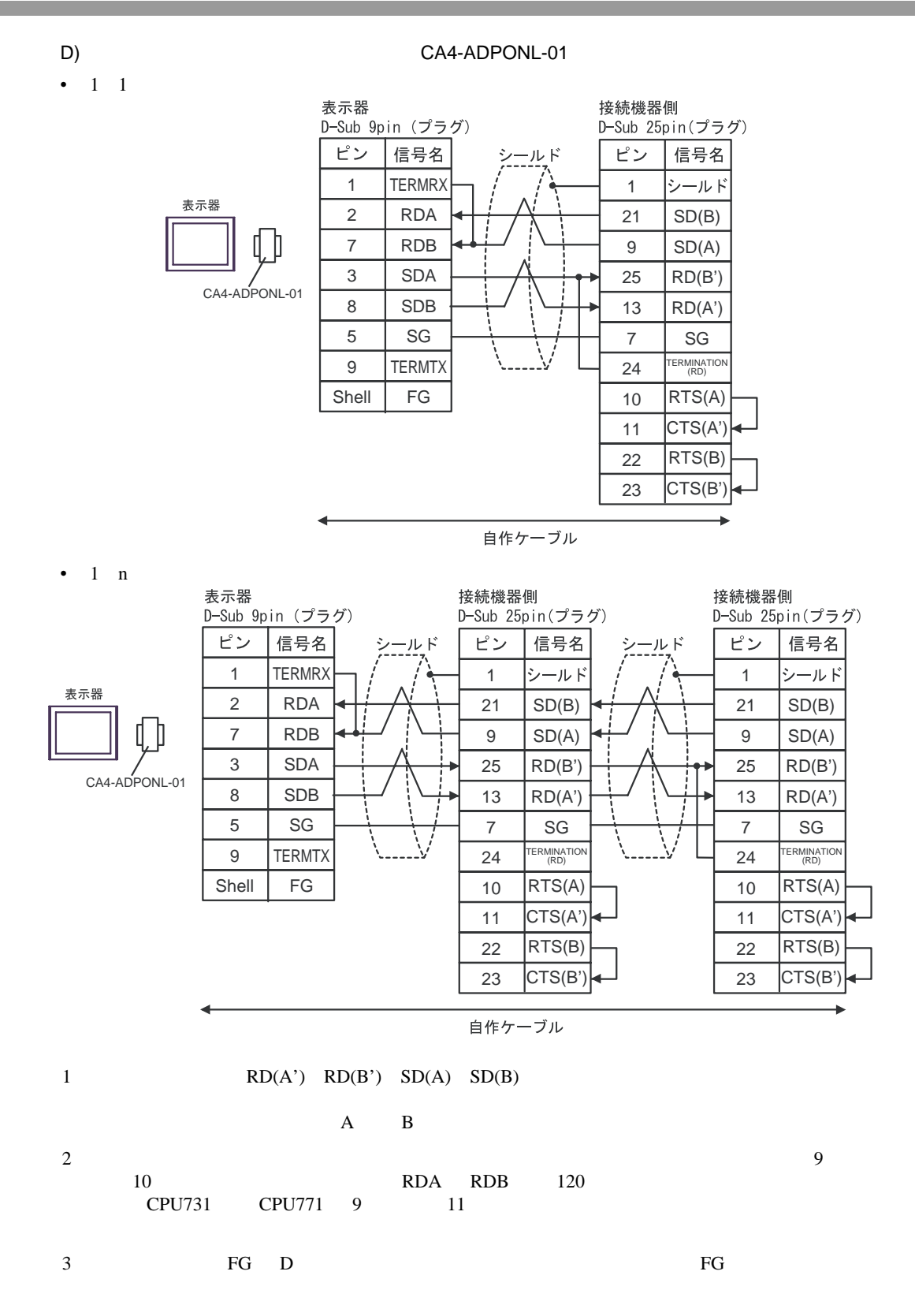

GP-Pro EX 34

<span id="page-34-0"></span>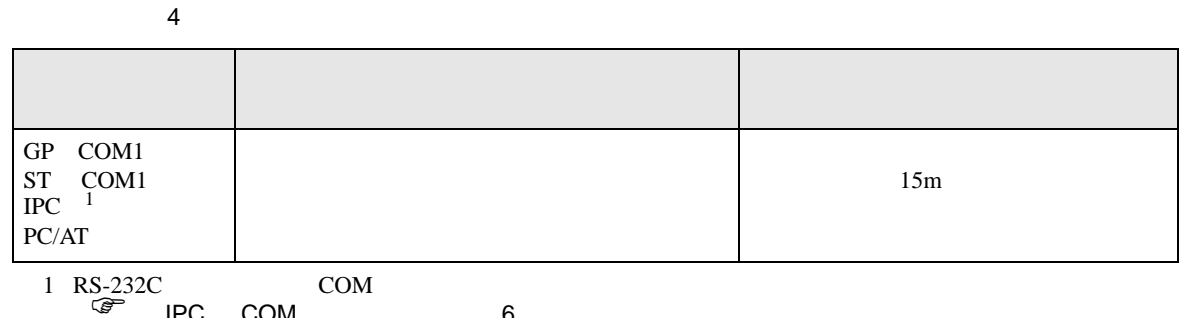

IPC COM 6

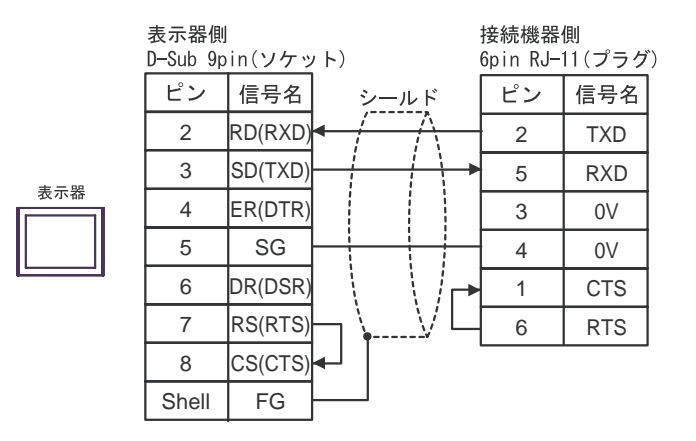

<span id="page-35-0"></span>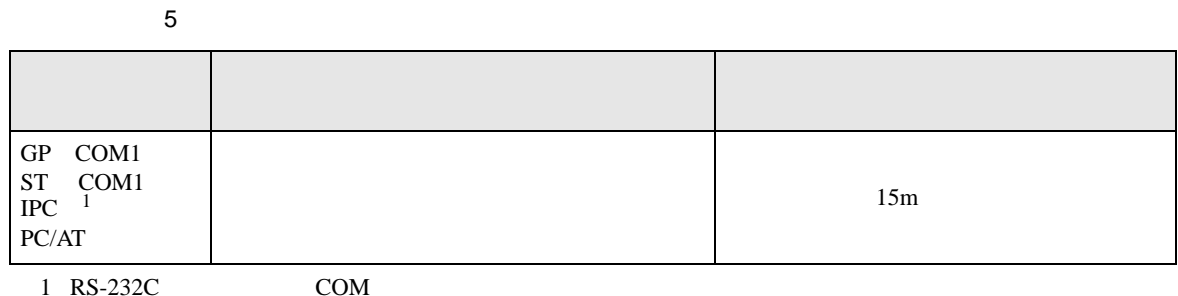

 $1 \text{ RS-232C}$  COM  $\text{CPM}$  6

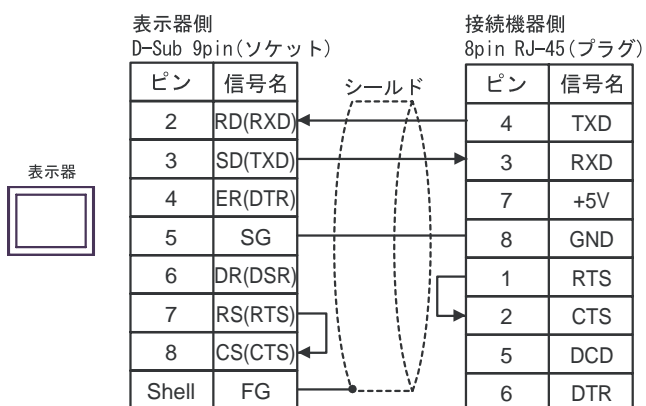

<span id="page-36-0"></span>6 to the contract of the contract of the contract of the contract of the contract of the contract of the contra<br>The contract of the contract of the contract of the contract of the contract of the contract of the contract o

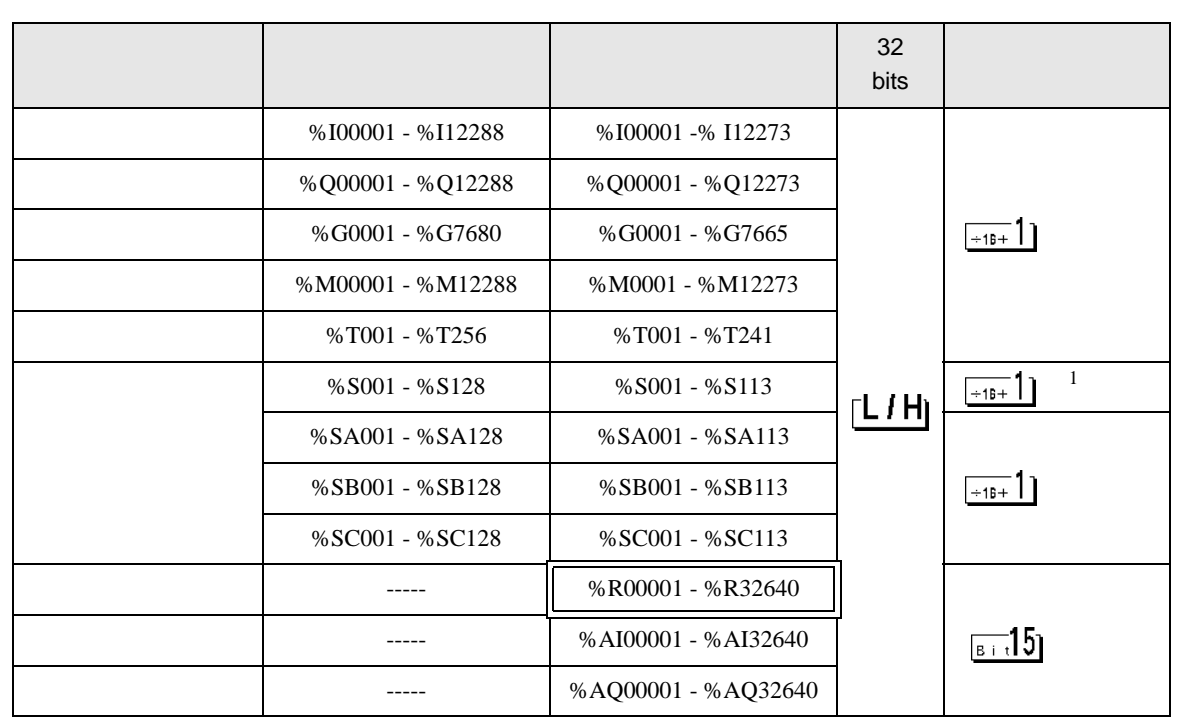

 $\Box$ 

 $1$ 

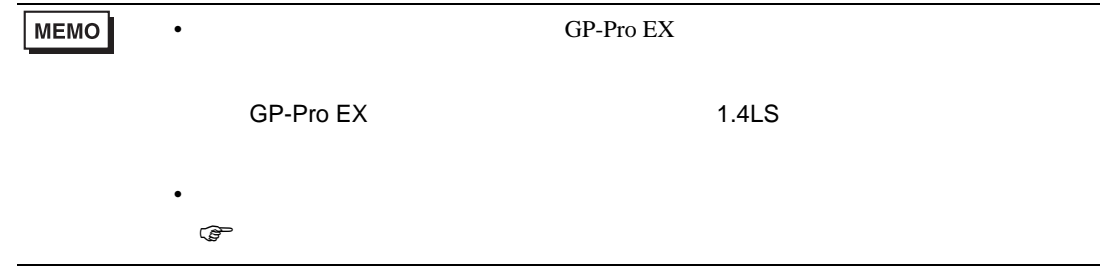

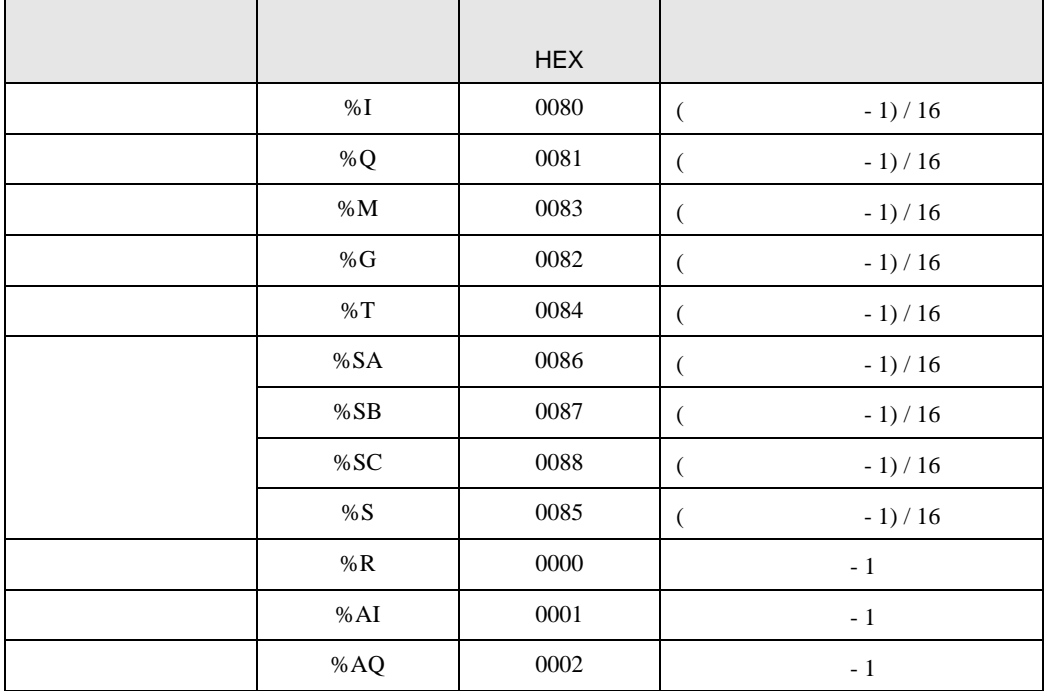

<span id="page-37-0"></span> $7$ 

<span id="page-38-0"></span>8 エラー

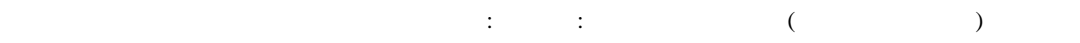

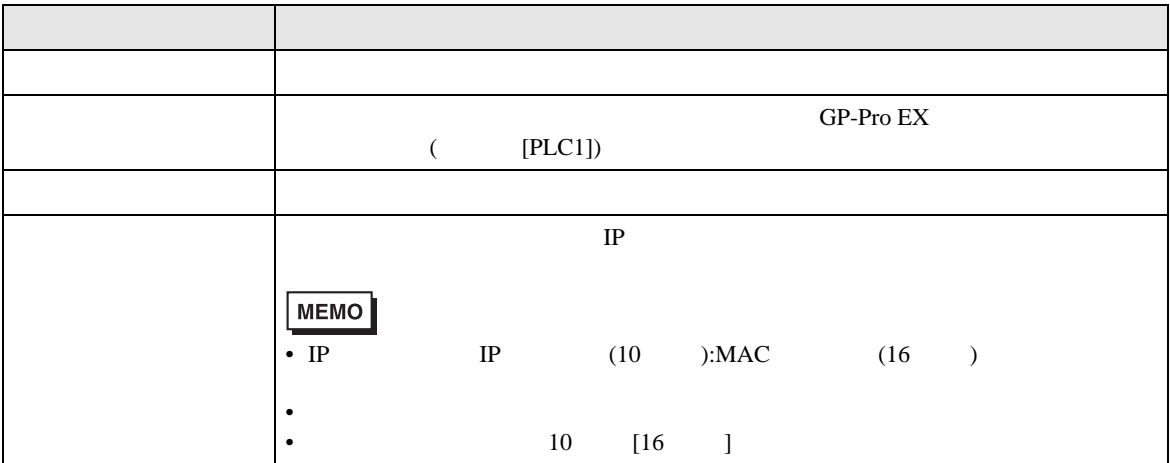

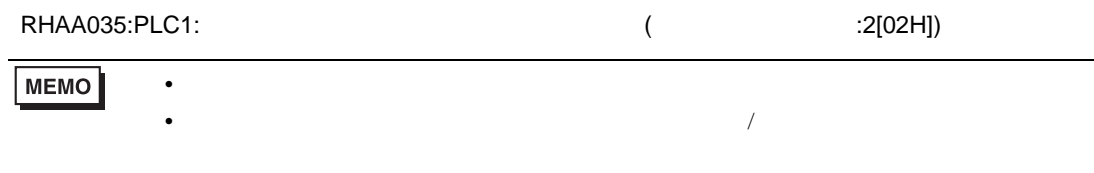

\* Major Error Status Code(1 Byte)" \* Minor Error Status Code(1 Byte)" 2 Byte  $\sim$ " Major Error Status Code" " Major" " Minor Error Status Code" " Minor "

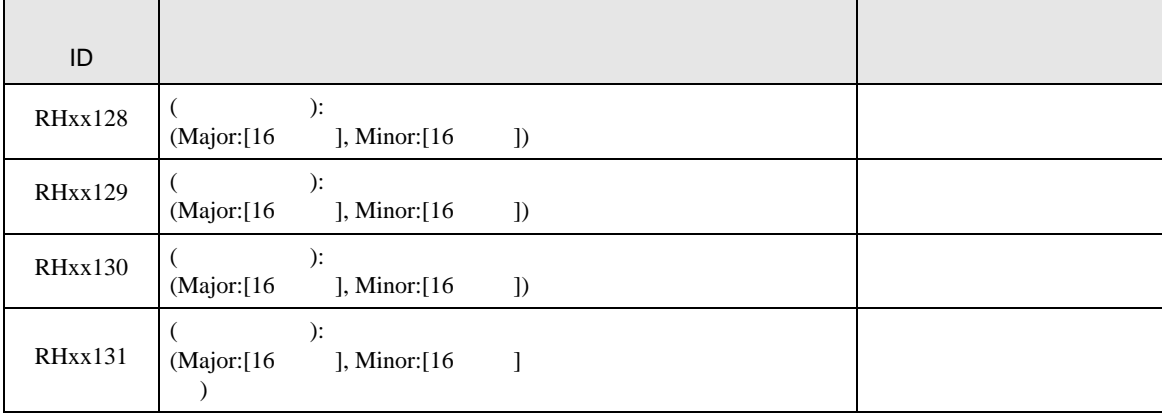